## UNIVERSIDADE FEDERAL DE SANTA MARIA CENTRO DE CIÊNCIAS NATURAIS E EXATAS PROGRAMA DE PÓS-GRADUAÇÃO EM EDUCAÇÃO MATEMÁTICA E ENSINO DE FÍSICA

Sabrina Paris de Lima

# **PERSPECTIVAS SOBRE O ENSINO DE GEOMETRIA PLANA COM LIVROS GEOGEBRA EM UMA FORMAÇÃO DE PROFESSORES**

Santa Maria, RS 2022

**Sabrina Paris de Lima**

## **PERSPECTIVAS SOBRE O ENSINO DE GEOMETRIA PLANA COM LIVROS GEOGEBRA EM UMA FORMAÇÃO DE PROFESSORES**

Dissertação apresentada ao Curso de Pós-Graduação em Educação Matemática e Ensino de Física do Centro de Ciências Naturais e Exatas da Universidade Federal de Santa Maria (UFSM, RS), como requisito parcial para obtenção do título de Mestre em Educação Matemática.

Orientadora: Prof.ª Dr. ª Carmen Vieira Mathias

Santa Maria, RS 2022

Lima, Sabrina Paris de PERSPECTIVAS SOBRE O ENSINO DE GEOMETRIA PLANA COM LIVROS GEOGEBRA EM UMA FORMAÇÃO DE PROFESSORES / Sabrina Paris de Lima.- 2022. 86 p.; 30 cm Orientadora: Carmen Vieira Mathias Dissertação (mestrado) - Universidade Federal de Santa Maria, Centro de Ciências Naturais e Exatas, Programa de Pós-Graduação em Educação Matemática e Ensino de Física, RS, 2022 1. Formação Continuada 2. Tecnologias Digitais 3. Visualização 4. Oficinas On-line I. Vieira Mathias, Carmen II. Título.

 Sistema de geração automática de ficha catalográfica da UFSM. Dados fornecidos pelo autor(a). Sob supervisão da Direção da Divisão de Processos Técnicos da Biblioteca Central. Bibliotecária responsável Paula Schoenfeldt Patta CRB 10/1728.

Declaro, SABRINA PARIS DE LIMA, para os devidos fins e sob as penas da lei, que a pesquisa constante neste trabalho de conclusão de curso (Dissertação) foi por mim elaborada e que as informações necessárias objeto de consulta em literatura e outras fontes estão devidamente referenciadas. Declaro, ainda, que este trabalho ou parte dele não foi apresentado anteriormente para obtenção de qualquer outro grau acadêmico, estando ciente de que a inveracidade da presente declaração poderá resultar na anulação da titulação pela Universidade, entre outras consequências legais.

#### **Sabrina Paris de Lima**

## **PERSPECTIVAS SOBRE O ENSINO DE GEOMETRIA PLANA COM LIVROS GEOGEBRA EM UMA FORMAÇÃO DE PROFESSORES**

Dissertação apresentada ao Curso de Pós-Graduação em Educação Matemática e Ensino de Física do Centro de Ciências Naturais e Exatas da Universidade Federal de Santa Maria (UFSM, RS), como requisito parcial para obtenção do título de Mestre em Educação Matemática.

**Aprovado em 06 de outubro de 2022:**

arunfathions

**Carmen Vieira Mathias, Dr.ª (UFSM)** (Orientadora)  $\frac{1}{2}$  erg $\circ$   $\mathbb{C}$   $\mathbb{C}$  ants

**Sérgio Carrazedo Dantas, Dr. (Unespar)**

\_\_\_\_\_\_\_\_\_\_\_\_\_\_\_\_\_\_\_\_\_\_\_\_\_\_\_\_\_\_\_\_\_\_\_\_\_\_\_\_\_ **Janice Rachelli, Dr.ª (UFSM)**

Fatrane & Horsepul

**Fabiane Cristina Höpner Noguti, Dr.ª (UFSM)**

Santa Maria, RS 2022

#### **AGRADECIMENTOS**

Agradeço primeiramente aos meus familiares, pelo apoio que trouxeram durante toda a minha caminhada de realização deste curso, em especial a minha mãe, por todo seu carinho e incentivo.

Aos meus colegas de Mestrado, com os quais pude compartilhar alegrias, conhecimentos, frustações e experiências.

À minha orientadora Dr.ª Carmen Vieira Mathias pela paciência, confiança, ensinamentos e contribuições, não somente na escrita desta dissertação, mas ao longo de toda a minha trajetória acadêmica, sendo que este curso representa o fechamento de mais um ciclo.

Ao professor Dr. Sérgio Carrazedo Dantas e às professoras Dr.ª Janice Rachelli e Dr.ª Fabiane Cristina Höpner Noguti por aceitarem compor a banca examinadora desse trabalho e pelas contribuições desde o exame de qualificação.

A todos os professores que participaram e desenvolveram as atividades propostas pela oficina "Experiências Matemáticas: GeoGebraBook".

#### **RESUMO**

#### **PERSPECTIVAS SOBRE O ENSINO DE GEOMETRIA PLANA COM LIVROS GEOGEBRA EM UMA FORMAÇÃO DE PROFESSORES**

## AUTORA: Sabrina Paris de Lima ORIENTADORA: Carmen Vieira Mathias

Esta pesquisa investiga quais contribuições a ferramenta livro do GeoGebra pode trazer ao ensino de conceitos de Geometria Plana na formação continuada de professores de matemática. Para isto, foi realizada uma oficina online, por meio do ambiente Moodle da Universidade Federal de Santa Maria (UFSM), com a participação de professores da Educação Básica e/ou acadêmicos do Programa de Pós-Graduação de Educação Matemática e Ensino de Física (PPGEMEF). Foram realizadas tarefas com abordagens diferenciadas dos conceitos geométricos nas quais enfatizou-se a importância da organização no processo de construção no GeoGebra e seu reflexo no ensino de Geometria. Os instrumentos utilizados na investigação foram: o questionário, a gravação de encontro síncrono, os arquivos de tarefas e o fórum de discussão. A pesquisa executada possui abordagem qualitativa e utilizou a Análise de Conteúdo para categorizar os dados obtidos. Por meio da análise realizada concluiu-se que os conceitos geométricos escolhidos para as produções variaram em torno de polígonos e verifica-se a existência de construções nos livros GeoGebra dos participantes que contemplavam o conceito de visualização, facilitando o processo de abstração dos conceitos geométricos. Já por meio do fórum, em que ocorreram os compartilhamentos dos livros, os comentários foram permeados por observações, sugestões e elogios. Desta forma, ao analisar as criações dos participantes da oficina, se obtêm uma pluralidade de materiais, os quais, a partir de suas falas, podem trazer mudanças em sua prática, principalmente ao ensinar Geometria Plana.

**Palavras-chave:** Formação Continuada. Tecnologias Digitais. Visualização. Oficinas Online.

#### **ABSTRACT**

### **PERSPECTIVES ON TEACHING FLAT GEOMETRY WITH GEOGEBRA BOOKS IN TEACHER TRAINING**

## AUTHOR: Sabrina Paris de Lima ADVISOR: Carmen Vieira Mathias

This research investigates which contributions the GeoGebra book tool can bring to the teaching of Plane Geometry concepts in the continuing education of mathematics teachers. For this, an online workshop was carried out, through the Moodle environment of the Federal University of Santa Maria (UFSM), with the participation of Basic Education teachers and/or in continuing education, academics from the Graduate Program in Mathematics Education and Physics Teaching (PPGEMEF). Tasks were carried out with different approaches to geometric concepts in which the importance of organization in the construction process in GeoGebra and its reflection in the teaching of Geometry was emphasized. The instruments used in the investigation were: the questionnaire, the recording of the synchronous meeting, the task files and the discussion forum. The research performed has a qualitative approach and used Content Analysis to categorize the data obtained. Through the analysis carried out, it was concluded that the geometric concepts chosen for the productions varied around polygons and the existence of constructions in the GeoGebra books of the participants that contemplated the concept of visualization, facilitating the process of abstraction of the geometric concepts. Through the forum, in which the books were shared, the comments were permeated by observations, suggestions and praise. In this way, when analyzing the creations of the workshop participants, a plurality of materials is obtained, which, from their speeches, can bring about changes in their practice, especially when teaching Plane Geometry.

**Keywords:** Continuing Training. Digital Technologies. Visualization. Online Workshops.

## **LISTA DE FIGURAS**

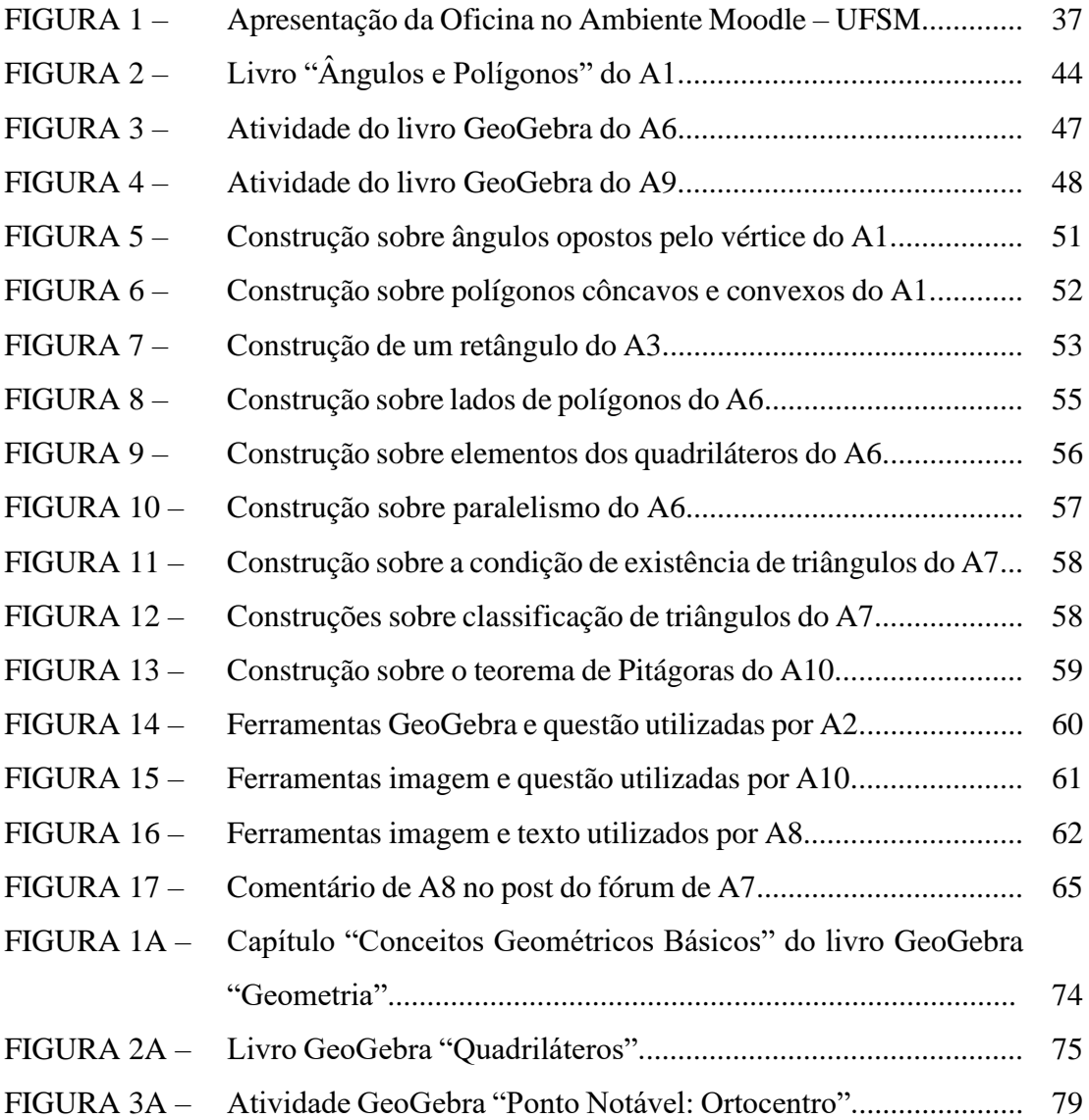

## **LISTA DE QUADROS**

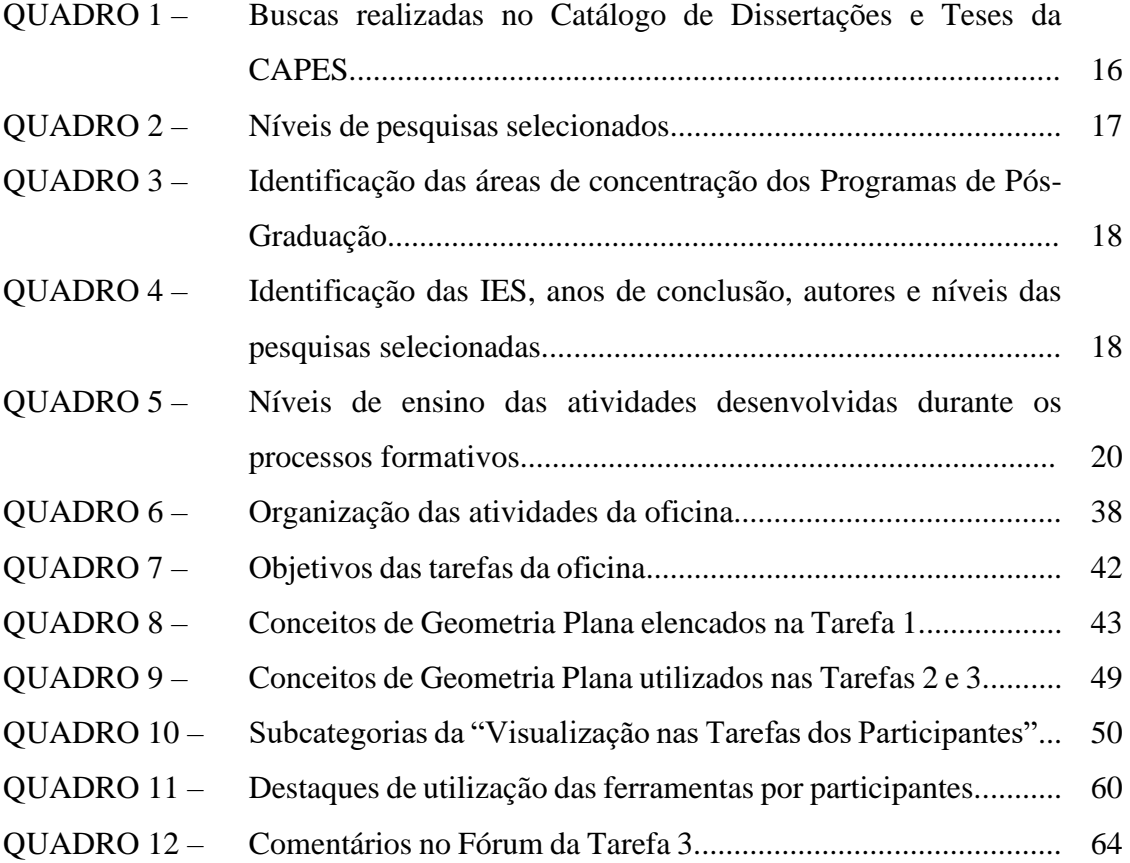

# **LISTA DE GRÁFICOS**

GRÁFICO 1 – Faixa Etária dos participantes da Oficina "GeoGebraBook........... 41

# **SUMÁRIO**

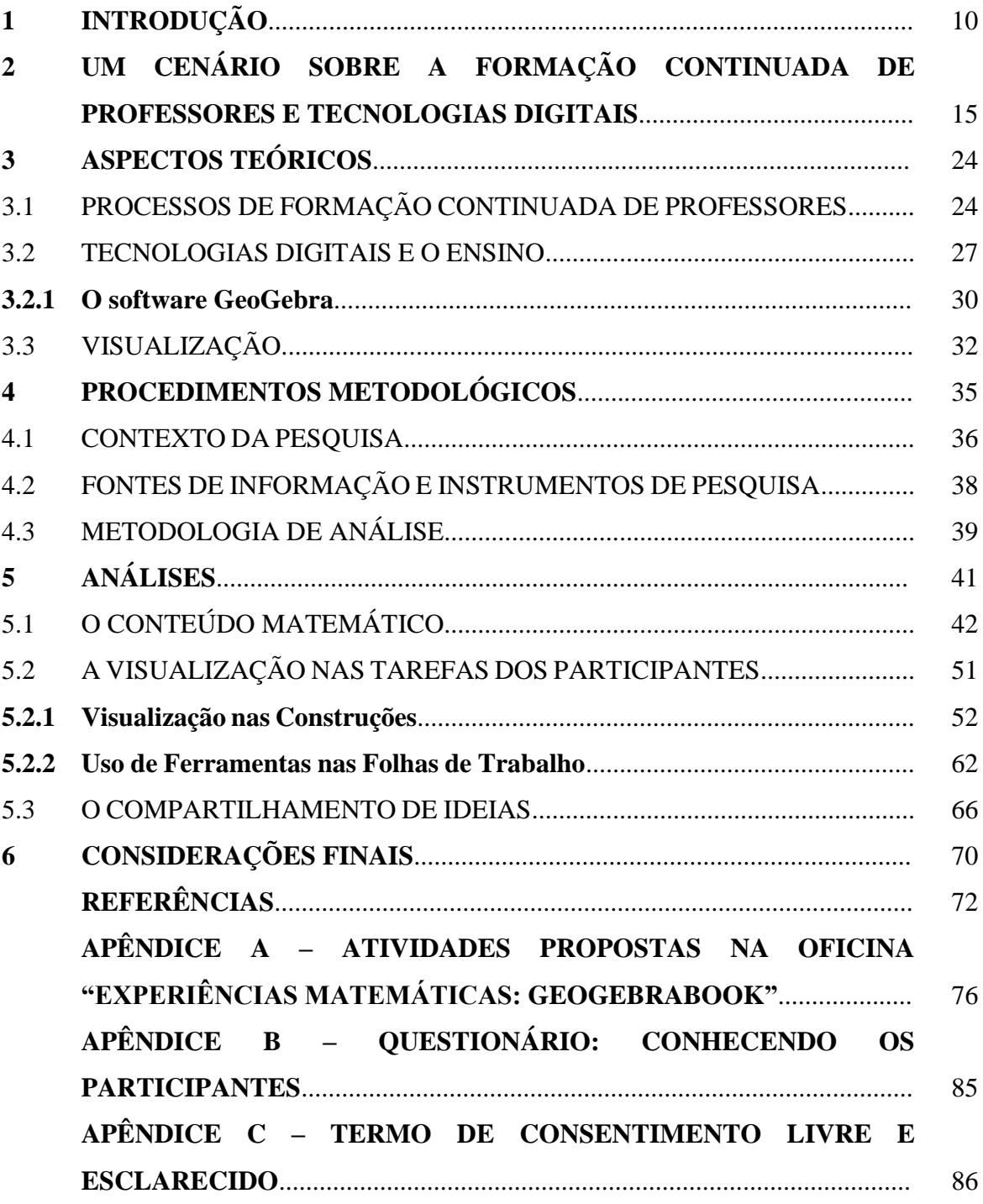

## <span id="page-11-0"></span>**1 INTRODUÇÃO**

As tecnologias estão cada vez mais inseridas na rotina das pessoas, de modo que atualmente é difícil lembrar como era a vida antes de todas as facilidades atuais. Segundo Kenski (2013, p. 98), "[...] à medida que incorporamos o uso de novas tecnologias na vida cotidiana, já não nos preocupamos tanto com o seu uso [...]". Sendo assim, esta comodidade que se sente não é de hoje, pois este é um processo que já ocorreu com os automóveis, os televisores e tantas outras máquinas.

E uma vez que ocorre essa interferência no âmbito social, não poderia ser de maneira distinta que exista a incorporação de métodos como esses dentro do ambiente escolar, um local de auxílio na formação de pensamento. Neste sentido, além do espaço da sala de aula, a nível da Educação Básica, pode-se falar das interferências em termos da Educação Superior, ou seja, cursos de formação que realizam um bom uso das tecnologias digitais (TD).

> Hoje o computador passou a fazer parte da lista de material que o aluno de graduação deve adquirir e o seu uso se tornou rotineiro em praticamente todas as atividades desde a produção de documentos, uso em sala de aula e em laboratório, consulta à banco de dados, comunicação entre alunos e aluno-professor e desenvolvimento das disciplinas. Isso significa que o aluno sai da universidade com um bom conhecimento sobre o uso da informática. (VALENTE; DE ALMEIDA, 1997, p. 7).

Ou seja, a tecnologia está imersa durante o processo de formação atual em diversas atividades. Neste contexto, para além da utilização prática, pode-se pensar nas possibilidades de atualizar e aprimorar o uso para produção de conhecimentos científicos, sendo necessário que os cursos de formação preparem os futuros profissionais que atuarão nas salas de aula, uma vez que:

> É certo que dispomos de tecnologias que permitem transcrever a voz em textos impressos ou gravar som e imagem em um vídeo para divulgação em massa. Mas o documento produzido para meios digitais, por mais sofisticado e dinâmico em recursos dito interativos, é estabilizado num objeto fixo. Assim, a didática desse tipo de educação seria marcada pela relação do professor com saberes adaptados e mesmo subordinados ao meio tecnológico material digital. (PEIXOTO, 2021, p.51)

Com todas essas mudanças e necessárias atualizações acredita-se ser importante voltar os olhares para os atuais professores de matemática que se encontram na escola. Imagine as grandes diferenças existentes entre as grades curriculares antigas do curso de licenciatura em Matemática com as atuais. Ademais, não seria possível que os profissionais que já se graduaram há um certo tempo possuíssem uma formação voltada para o uso das TD adequada para o que se tem hoje, visto que estas ainda não existiam.

E é devido a essa rapidez que se aponta para a necessidade e a relevância da formação continuada de professores, no sentido de trazer essa renovação contínua, não somente em termos de tecnologias. Relembrar e trazer um novo olhar sobre conceitos fundamentais ou até mesmo aprender diferentes formas de abordar os conteúdos que os professores já estão acostumados a trabalhar são outras oportunidades que emergem da formação.

Desta forma, pensando em termos de conceitos matemáticos e na formação continuada de professores, por meio desta pesquisa se desenvolveu uma oficina para professores da Educação Básica voltada ao uso de tecnologias e ensino de Geometria. Área esta da matemática que é destacada em documentos oficiais, como os Parâmetros Curriculares Nacionais, PCN (BRASIL, 1998) e a Base Nacional Comum Curricular, BNCC (BRASIL, 2018).

Tais documentos destacam ainda a possibilidade de inserção das TD (principalmente softwares) em sala de aula, vinculada aos conceitos geométricos. Neste sentido, entende-se que as TD podem trazer melhorias para o processo de ensino destas noções, assim como facilitar o desenvolvimento de conjecturas, por parte dos alunos, quando se fizer necessário a apresentação de algum problema que exija uma dinamicidade maior, visualização ou até mesmo uma demonstração.

No que se refere às vivências da autora, as quais possuem grande influência sobre a pesquisa, iniciaram no ano de 2018, em que participou do projeto "Atividades investigativas em um ambiente de Geometria Dinâmica". Neste, o objetivo foi desenvolver um material com dinamicidade, utilizando o software GeoGebra<sup>1</sup>, um recurso que também pode ser chamado de ambiente de matemática dinâmica.

No projeto em questão, juntamente com sua orientadora, a autora realizou a construção de um GeoGebraBook<sup>2</sup> (livro GeoGebra), baseado em exercícios, exemplos, dentre outros itens que consideraram relevantes e que pudessem ser construídos com régua e compasso, baseado nos capítulos iniciais de Neto (2013).

<sup>&</sup>lt;sup>1</sup> Disponível em: < [https://www.geogebra.org/download](about:blank) > Acesso em: 03 abri. 2021.

<sup>&</sup>lt;sup>2"</sup>[...] corresponde a uma coleção de materiais e planilhas baseada no software. Ele permite que sejam organizados applets pessoais do GeoGebra ou materiais favoritos com o uso do GeoGebra em livros didáticos online, dinâmicos e interativos para aprender e ensinar em todos os níveis de educação." (LONDERO, 2017, p. 48).

Ao longo do livro GeoGebra, buscou-se deixar de maneira mais simplificada e dinâmica conceitos que estavam no livro físico, acreditando que esta prática traria, de certa forma, maior clareza em seu entendimento e compreensão. As construções encontradas neste material passam por diferentes níveis de dificuldades, as quais expõem variadas construções geométricas (incluindo demonstrações) mostrando, na maioria das vezes, o passo a passo do processo.

Durante todo o desenvolvimento do projeto anterior, a preocupação ocorria com as possibilidades ofertadas pelo software GeoGebra. Mais especificamente, o foco era dado em termos de conceitos, de como deixá-los visualmente atrativos por meio da utilização dessa tecnologia. Assim, observadas as potencialidades existentes em materiais deste tipo, resolveuse investigá-los, com mais afinco, entrando nesse âmbito ainda não explorado, das teorias de ensino, por meio de um Trabalho de Conclusão de Curso, o qual buscou aporte principalmente no conceito de visualização.

As ideias que foram inseridas no livro, partiram do conceito de visualização e vieram no sentido de articular a representação dos objetos, deixando-os ainda mais dinâmicos, com vistas a potencializar e auxiliar na consolidação dos conceitos. Para isto, foram introduzidas novas construções e realizados aprimoramentos naquelas que já existiam. Estas melhorias trouxeram, principalmente, uma espécie de passo a passo mais aprimorado, de modo que o leitor pudesse perceber as alterações que estavam sendo realizadas, compreender a sua necessidade, assim como interagir de maneira mais concreta com a construção que estivesse se relacionando.

De maneira resumida, o que se possuía anteriormente poderia ser descrito como uma construção geométrica que vai sendo desvelada aos poucos por meio do uso de um controle deslizante<sup>3</sup>. Após a sua reformulação, pode-se dizer que se possui um livro muito mais intuitivo e que de fato busca trazer um entendimento maior sobre os processos que estão ocorrendo. Dentro de seus passos descritos percebe-se uma preocupação com a visualização, uma vez que esta consiste basicamente no ato de compreender certo conceito matemático, podendo construí-lo e comunicá-lo, visando utilizá-lo de maneira auxiliar na resolução de outros problemas (LEIVAS, 2009).

Sendo assim, após a constituição deste material, ocorreu o pensamento de que o conhecimento adquirido deveria ser compartilhado com outros profissionais da área. Porém,

<sup>3</sup> Controle deslizante é o nome dado a uma das ferramentas auxiliares ao processo de construção que pode ser encontrado no *software* GeoGebra.

essa partilha não seria somente via *internet* (afinal, todo o livro já está disponível online). Desta forma, realizou-se uma oficina como curso de formação que auxiliasse os professores a construírem seu próprio livro e a decidirem de qual maneira eles utilizariam esta ferramenta no contexto em que estão inseridos.

Devido a atual situação da COVID-19 no Brasil, os encontros ocorreram em modo remoto<sup>4</sup> para manter a segurança de todos com o distanciamento necessário. Esta prática já está sendo comum, de modo que até mesmo grandes eventos ocorreram durante a pandemia nesta modalidade, alternando nos formatos síncronos e assíncronos.

Compreende-se que por meio de movimentos como estes e da inserção dos materiais existe uma evolução no processo de compreensão da utilização das tecnologias. Desta forma, refletindo sobre o papel da escola na vida do aluno, podemos concluir que atualmente

> [...] na sociedade cada vez mais tecnológica em que vivemos, um dos papéis fundamentais desta instituição deva ser o de desmistificar as tecnologias e educar seus alunos para o domínio do manuseio, a interpretação e a criação das novas linguagens e formas de comunicação sendo, portanto, necessário educar também seus professores. (SAMPAIO; LEITE, 2013, p. 69).

Sob esta perspectiva se entende a importância de ações como estas, as quais propiciem novos olhares para os profissionais educadores da área de matemática. Ao passo que quando a utilização destas práticas acontecer, de fato em sala de aula, estará ocorrendo uma inclusão digital de um maior número de pessoas. Assim, a presente pesquisa possui como pergunta norteadora a seguinte questão: Como a visualização está presente nas construções realizadas pelos participantes ao conceberem livros GeoGebra?

E para respondê-la tem-se como objetivo investigar contribuições que a ferramenta livro do GeoGebra e a visualização podem trazer ao ensino de conceitos referentes à Geometria Plana, com professores da Educação Básica. No propósito de cumprir o objetivo geral, listamse os seguintes objetivos específicos:

- Elaborar e aplicar uma oficina em ambiente remoto com professores de Matemática da Educação Básica, dedicada ao manuseio da ferramenta livro do GeoGebra vinculada a conceitos geométricos.
- Analisar se existe a utilização do conceito de visualização nas construções geométricas obtidas por meio da oficina.

<sup>4</sup> O ensino remoto é um formato de escolarização mediado por tecnologia, mantidas as condições de distanciamento professor e aluno. Esse formato de ensino se viabiliza pelo uso de plataformas educacionais ou destinadas para outros fins, abertas para o compartilhamento de conteúdos escolares (MORAIS et al, 2020, p. 5).

● Observar alterações que o livro GeoGebra pode trazer ao processo montagem de materiais de ensino sobre Geometria Plana para os participantes da oficina.

O trabalho está dividido em seis capítulos. O capítulo 1 é constituído por esta introdução. O segundo capítulo traz a descrição do cenário sobre a formação continuada de professores aliada às tecnologias digitais por meio de um mapeamento. O capítulo 3 apresenta aspectos teóricos, necessários às análises, pautados em: formação continuada de professores, tecnologias digitais e visualização.

<span id="page-15-0"></span>Já o quarto capítulo apresenta os procedimentos metodológicos adotados na pesquisa para a realização da oficina. O quinto descreve as análises realizadas com os dados obtidos durante a oficina, separando-se em três categorias: O Conteúdo Matemático, A Visualização nas Tarefas dos Participantes e O Compartilhamento de Ideias. E, por fim, no capítulo 6 temse as considerações finais, acerca de todo o processo.

## **2 UM CENÁRIO SOBRE A FORMAÇÃO CONTINUADA DE PROFESSORES E TECNOLOGIAS DIGITAIS**

O referido capítulo apresenta um mapeamento, que foi realizado no final do segundo semestre do 2020, por meio da disciplina MTM855 - Seminários Temáticos de Educação Matemática. Neste recorte objetivou-se encontrar pesquisas à nível de Mestrado ou Doutorado que corroborassem ou contribuíssem de alguma forma para a presente dissertação. Sendo assim, esta busca constitui-se como sendo uma pesquisa do tipo bibliográfica, pois "[...] tem como principal característica o fato de que o campo onde será feita a coleta dos dados é a própria bibliografia sobre o tema ou o objeto que se pretende investigar" (TOZONI-REIS, 2009, p. 25). Além disso, segundo Gil (2008),

> A principal vantagem da pesquisa bibliográfica reside no fato de permitir ao investigador a cobertura de uma gama de fenômenos muito mais ampla do que aquela que poderia pesquisar diretamente. Esta vantagem se torna particularmente importante quando o problema de pesquisa requer dados muito dispersos pelo espaço. (GIL, 2008, p. 50)

Desta forma, esta investigação de materiais escritos foi dada no Catálogo de Dissertações e Teses da Coordenação de Aperfeiçoamento de Pessoal de Nível Superior - CAPES<sup>5</sup>, justamente por esta ser uma fonte confiável para adquirir uma ampla cobertura de pesquisas relacionadas ao tema de interesse.

No que se refere ao tema pesquisado e a forma como se deram as buscas das dissertações e teses no catálogo, destaca-se que o primeiro item do tema de interesse que foi transformado em palavra-chave na tentativa inicial de busca, foi o recurso "GEOGEBRABOOK". Isto se deve ao uso desta ferramenta durante o Trabalho de Conclusão de Curso no curso de Licenciatura em Matemática da autora e ao fato da continuidade da utilização na presente Dissertação.

Porém, esta tentativa inicial foi um tanto quanto frustrante (o que de certa forma já era esperado, com apenas uma única palavra-chave), uma vez que se obteve apenas quatro resultados de dissertações (todos relacionados à disciplina de Matemática). Estes possuíam distintos conceitos matemáticos envolvidos e que, após a leitura dos resumos, pode-se perceber que não possuíam contribuição direta na pesquisa, principalmente no que tange aos processos de formações continuadas de professores.

<sup>5</sup> Catálogo de Dissertações e Teses da CAPES: < [https://catalogodeteses.capes.gov.br/catalogo-teses/#!/>](https://catalogodeteses.capes.gov.br/catalogo-teses/#!/). Acesso em: 09 dez. 2020.

Desta forma, entendeu-se que a ferramenta GeoGebraBook, apesar de ser importante, por si só não consegue captar o que de fato pretende ser desenvolvido e, de certa forma, acaba por ser irrelevante a sua presença explícita nos momentos de buscas. Neste sentido, optou-se por outras palavras-chave, com o foco para o objetivo geral que se possui atualmente no projeto de dissertação.

Ao observar o objetivo proposto, pode-se perceber que o maior enfoque da pesquisa a ser desenvolvida é o processo de formação continuada que será realizado com os professores, de modo que o software e o conteúdo matemático são apenas adendos a este propósito.

Sendo assim, após algumas tentativas de combinações de palavras-chave, chegou-se a duas buscas distintas as quais aparentavam possuir resultados de pesquisas científicas que corroboravam com o tema de interesse, de forma a trazer contribuições pertinentes. No Quadro 1 descrevem-se as palavras-chave de cada busca, assim como algumas características dos materiais que foram encontrados:

| <b>Busca</b>  | Palavras-chave                                                         | <b>Resultados</b> | Tipos de resultados <sup>6</sup>  |  |  |  |
|---------------|------------------------------------------------------------------------|-------------------|-----------------------------------|--|--|--|
| $N^{\circ}$ 1 | "GEOGEBRA" AND "FORMAÇÃO<br>CONTINUADA" AND "GEOMETRIA"                | 22                | $14 (M.P.) + 6 (M.A.) + 2$<br>(D) |  |  |  |
| $N^{\circ}$ 2 | "TECNOLOGIAS DIGITAIS" AND<br>"FORMAÇÃO CONTINUADA" AND<br>"GEOMETRIA" | 13                | $6 (M.P.) + 4 (M.A.) + 3$<br>(D)  |  |  |  |

Quadro 1 – Buscas realizadas no Catálogo de Dissertações e Teses da CAPES.

Fonte: A autora.

Após decidir que estes dois conjuntos de palavras-chave seriam utilizados (esta escolha se deve justamente pela variedade de resultados existentes quando comparados com tentativas anteriores), foi necessário realizar uma análise geral dos nomes dos autores para verificar se

 $6$  M.P. = Mestrado Profissional, M.A. = Mestrado Acadêmico e D = Doutorado.

existiam pesquisas que apareciam em ambos os resultados. Ao passar por este processo percebeu-se a coincidência de seis trabalhos.

Depois disto, passou-se para o momento de leitura dos resumos de cada um dos resultados sendo este um método rápido para descartar aquelas pesquisas que visivelmente não estavam de acordo<sup>7</sup> com o que era procurado. Porém, a leitura realizada não foi o suficiente, pois algumas pesquisas não demonstravam todos os detalhes pertinentes no resumo, de modo foi necessário baixar de maneira online todo o documento (caso não estivessem disponíveis para download diretamente no catálogo, foi possível encontrá-las na biblioteca depositária da instituição em questão).

Somente após uma leitura focada em alguns aspectos das pesquisas (principalmente a parte de procedimentos metodológicos) é que se definiu quais seriam aquelas que viriam a ser analisadas neste mapeamento. Deste modo, foram selecionadas 13 pesquisas. Posteriormente ao momento da leitura mais superficial para selecionar as pesquisas em questão, ocorreu uma leitura mais detalhada dos textos, sendo esta uma maneira de identificar pontos específicos em cada um dos materiais.

Ao finalizar o processo de identificação de algumas das características das pesquisas, pode-se perceber algumas regularidades ou disparidades existentes entre estas, sendo assim, passa-se para o momento de análise dos dados obtidos.

Como já foi mencionado anteriormente, as buscas no Catálogo de Dissertações e Teses da CAPES, realizadas no final do segundo semestre de 2020, resultaram em 13 pesquisas selecionadas para participarem do processo de análise deste mapeamento. O Quadro 2 se refere ao nível destas pesquisas.

| Nível da pesquisa     | <b>Ouantidade</b> |  |  |  |  |
|-----------------------|-------------------|--|--|--|--|
| Mestrado Profissional |                   |  |  |  |  |
| Mestrado Acadêmico    |                   |  |  |  |  |
| Doutorado             |                   |  |  |  |  |
| Total                 | 13                |  |  |  |  |

Quadro 2 – Níveis de pesquisas selecionados.

Fonte: A autora.

<sup>7</sup> Mesmo sendo resultados de busca com as palavras-chave citadas acima, algumas pesquisas abordavam propostas didáticas, realizavam aplicações de sequências didáticas com alunos do ensino médio, outras possuíam o enfoque na formação inicial de professores, explicavam sobre a evasão de docentes em cursos abertos online e outros ainda tinham o intuito de observar a prática docente de professores posteriormente ao processo de formação continuada.

Considera-se relevante ressaltar que é satisfatória a quantidade de teses de doutorado que foram encontradas, uma vez que estas geralmente são pesquisas mais completas e que poderão agregar os conhecimentos da autora no que se refere ao tema de interesse – a formação continuada de professores –, pois nas buscas anteriores este número foi reduzido.

Outro ponto interessante se refere à quantidade de pesquisas que podem ser encontradas na área de concentração de Educação Matemática, como apresenta o Quadro 3.

Quadro 3 – Identificação das áreas de concentração dos Programas de Pós-Graduação.

| Area de concentração            | <b>Ouantidade</b> |  |  |  |  |
|---------------------------------|-------------------|--|--|--|--|
| Educação Matemática             |                   |  |  |  |  |
| Ensino de Matemática            |                   |  |  |  |  |
| Ensino de Ciências e Matemática |                   |  |  |  |  |
| Educação                        |                   |  |  |  |  |
| Fotal                           |                   |  |  |  |  |

Fonte: A autora.

Destaca-se as Instituições de Ensino Superior – IES que contemplam os materiais selecionados, assim como os anos de conclusão das pesquisas, seus autores e respectivos níveis de pesquisas (Quadro 4). Ressalta-se que cada um dos trabalhos recebeu um número, o qual será utilizado posteriormente para facilitar o processo de retomá-las ao longo do texto. A numeração em questão é dada em termos de ordem alfabética do último sobrenome dos autores.

Quadro 4 – Identificação das IES, anos de conclusão, autores e níveis das pesquisas selecionadas.

(continua)

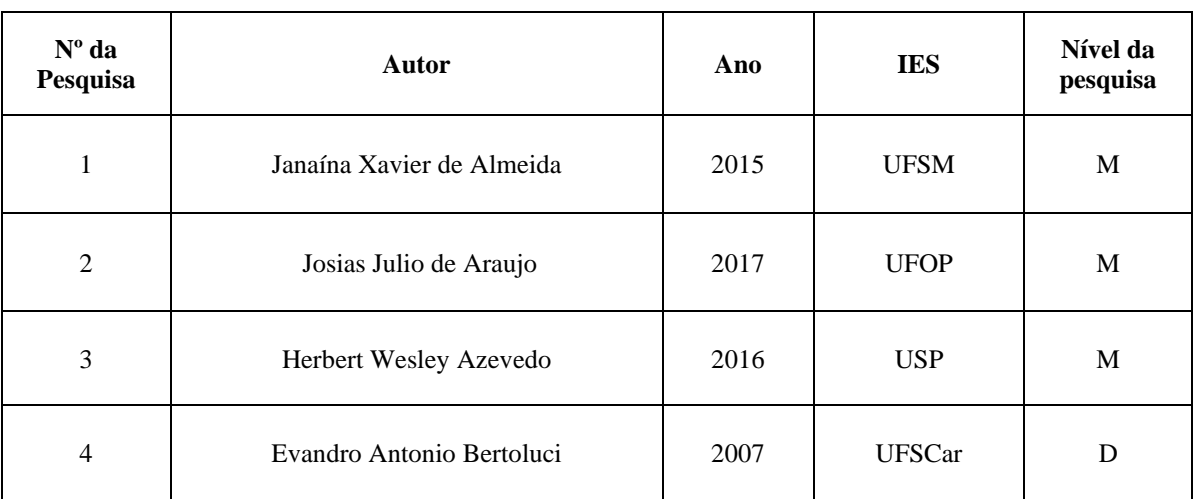

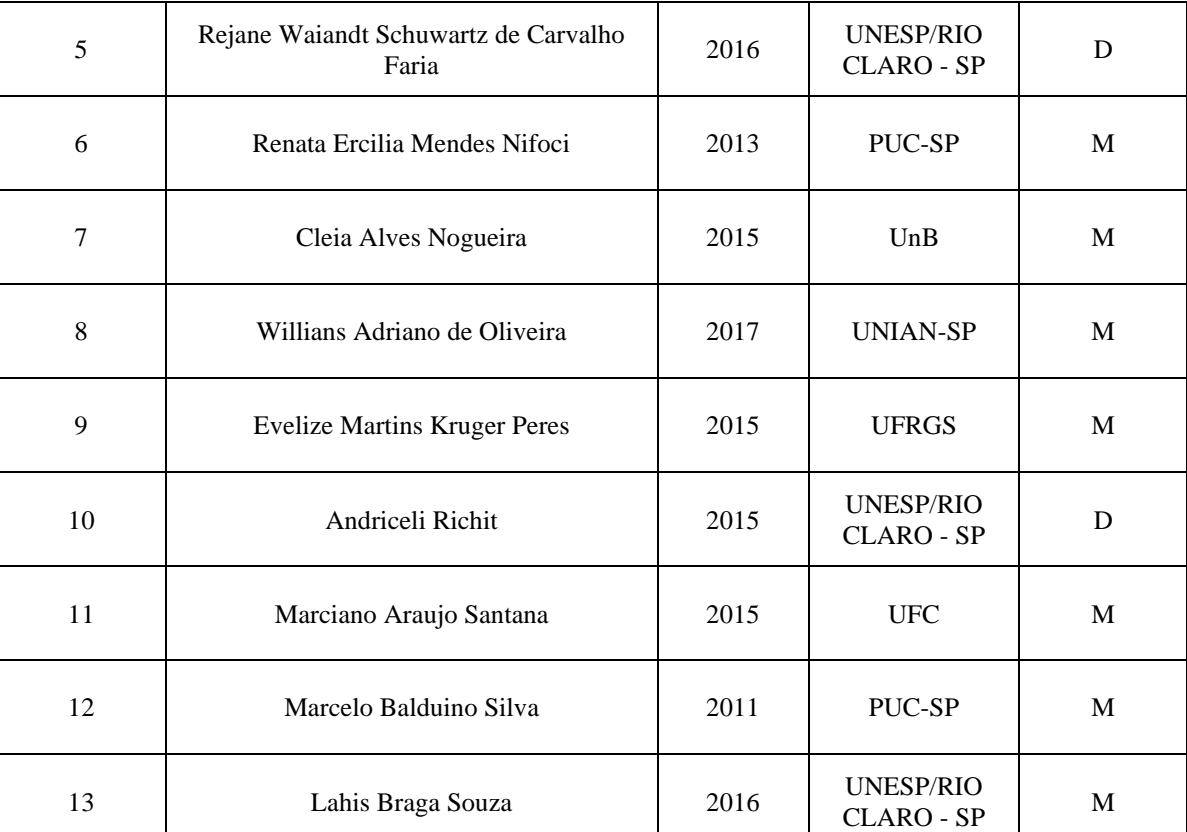

Quadro 4 – Identificação das IES, anos de conclusão, autores e níveis das pesquisas selecionadas.

(conclusão)

Fonte: A autora.

Ao observar o Quadro 4, vale destacar que na época das buscas não foi utilizado nenhum tipo de filtro, nem mesmo de ano das pesquisas. Assim, percebe-se que a pesquisa mais antiga é a de número quatro, uma tese de Doutorado (BERTOLUCI, 2007) na Universidade Federal de São Carlos. Já as pesquisas que eram as mais recentes correspondiam ao ano de 2017 (números dois e oito) e ambas correspondem a dissertações de Mestrado. Além disto, podemos observar que o ano em que mais produções foram escritas (pelo menos contempladas pelo Portal da Capes) em termos de formações continuadas de professores foi o de 2015, onde temos cinco pesquisas com esta ênfase.

Transcorrendo-se para a parte dos processos metodológicos das pesquisas, pode-se dizer que todas elas deixam claramente identificado em seu texto que são pesquisas de abordagem qualitativa, o que de certa forma pode ser justificado pelo fato de que todos os estudos deste mapeamento são vinculados às ciências sociais, de forma que esta abordagem se adapta de maneira mais adequada à subjetividade destes.

Os pesquisadores que adotam a abordagem qualitativa opõem-se ao pressuposto que defende um modelo único de pesquisa para todas as ciências, já que as ciências sociais têm sua especificidade, o que pressupõe uma metodologia própria. [...] A pesquisa qualitativa preocupa-se, portanto, com aspectos da realidade que não podem ser quantificados, centrando-se na compreensão e explicação da dinâmica das relações sociais. (GERHARDT; SILVEIRA, 2009, p. 31).

No que tange a parte de classificação das pesquisas quanto aos procedimentos nem todas decidiram se encaixar em algum modelo prévio. Dentre todas as pesquisas selecionadas, apenas três esclarecem o procedimento técnico que correspondem baseada em alguma teoria. No caso a primeira, a pesquisa número sete, se classifica como sendo uma pesquisa participante, a segunda (número nove), que se denomina um estudo de caso e a terceira e última seria a de número 11, compreendendo classificações quanto à natureza (aplicada), quanto ao problema pesquisado (qualitativa), quanto aos objetivos (exploratória) e quanto aos procedimentos técnicos (pesquisa ação), por meio da visão de Gil (2008).

A maioria das pesquisas se apresenta apenas como sendo uma pesquisa qualitativa, enquanto outras complementam como, por exemplo, no caso da pesquisa quatro, que se denomina como pesquisa-intervenção, ou também, da pesquisa 13 que diz possuir características de "design emergente", uma vez ela se sistematiza durante o desenvolvimento da pesquisa, possibilitando que o foco da investigação mude no decorrer desta.

Ademais, cabe ressaltar também o caso pesquisa 12, a qual não faz classificação de forma explícita sobre o tipo de metodologia que foi empregada durante os processos formativos dos professores, apesar de possuir referências (não mencionadas ao longo do texto) de livros que abordem processos metodológicos na educação.

Para além destas identificações, se pode destacar ao longo da leitura das pesquisas o nível de ensino das atividades que foram propostas durante os processos formativos dos professores.

Quadro 5 – Níveis de ensino das atividades desenvolvidas durante os processos formativos.

(continua)

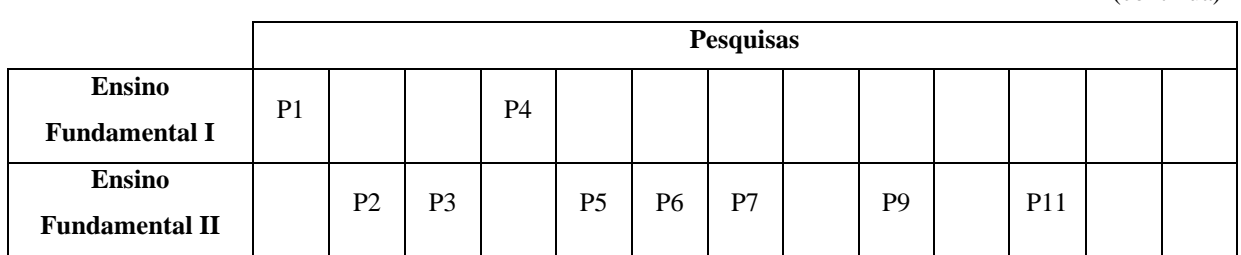

Quadro 5 – Níveis de ensino das atividades desenvolvidas durante os processos formativos.

| <b>Ensino Médio</b>    |  | P3 |  |  | P8 | P <sub>9</sub> |            | P <sub>12</sub> | P <sub>13</sub> |
|------------------------|--|----|--|--|----|----------------|------------|-----------------|-----------------|
| <b>Ensino Superior</b> |  |    |  |  |    |                | <b>P10</b> |                 |                 |

Fonte: A autora.

Deste modo, fica evidente que o nível do Ensino Fundamental II é o que mais recebe estudos de aprofundamento nas formações que utilizam TD, possuindo sete pesquisas ao todo. Em contraste, se percebe duas pesquisas que exploram atividades voltadas para os anos iniciais do Ensino Fundamental, mesmo sendo uma das fases importantes para os alunos consolidarem conceitos que darão base para os anos posteriores de estudo. Também vale destacar que existe uma única pesquisa (indicada pelo número dez), que é voltada para a formação continuada de professores de Ensino Superior, de forma que indica igualmente a falta de pesquisas deste tipo, ou seja, voltadas para este nível de ensino.

E uma vez que se fala do nível de ensino das atividades desenvolvidas, pode-se destacar o fato de que todas as 13 pesquisas selecionadas envolvem, em maior ou menor quantidade, conceitos da área de Geometria. Algumas dão um enfoque puramente geométrico a todas as atividades, abordando por exemplo: propriedades dos quadriláteros (pesquisa um), transformações geométricas (pesquisa três), o teorema do ângulo externo (pesquisa 11) ou até mesmo seções cônicas e lugares geométricos (pesquisa 12), enquanto outras relacionam estes com conceitos algébricos (pesquisa dois), algébricos e aritméticos (pesquisa cinco) e até mesmo funções quadráticas (pesquisa oito).

Desta forma, se entende que, de fato, as relações existentes entre Geometria e TD já são de longa data, de forma que é possível vislumbrar um grande reflexo nestas pesquisas elencadas. Desde Gravina e Santarosa (1999), podemos vislumbrar a existência de TD que sejam voltadas para Geometria:

> [Cabri Geometry e Sketchpad] são ferramentas, especialmente, para construções em Geometria. Dispõem de régua e compasso eletrônicos, sendo a interface de menus de construção em linguagem clássica de Geometria. Os desenhos de objetos geométricos são feitos a partir de propriedades que os definem. [...] O aluno age sobre os objetos matemáticos num contexto abstrato, mas tem como suporte a representação na tela do computador. A multiplicidade de desenhos enriquece a concretização mental, não existindo mais as situações prototípicas responsáveis pelo entendimento inadequado. (GRAVINA; SANTAROSA, 1999, p. 81).

(conclusão)

Os softwares citados acima apresentam diversas possibilidades de relações entre entes geométricos, assim como compreensões palpáveis da relevância das definições e propriedades dos elementos no momento da prática. Para além destes, encontra-se atualmente uma versão que possui certas aproximações em termos de ferramentas, sendo reconhecida e utilizada principalmente em ambientes de sala de aula, o software de matemática dinâmica GeoGebra. Neste, tem-se que:

> [...] as representações de um mesmo objeto estão ligadas de modo dinâmico e adaptam-se de modo automático às mudanças realizadas em qualquer uma delas, não importando como esses objetos foram criados. HOHENWARTER, 2009, p. 6).

Este recurso foi utilizado em quase todas as pesquisas selecionadas neste mapeamento, por exceção apenas da pesquisa de número 4, a qual ocorreu totalmente à distância, onde a tecnologia empregada foi o ambiente virtual de aprendizagem intitulado "WebCT", sem a necessidade de um software de matemática dinâmica para complementar as atividades. Na leitura se percebe que as interações em geral foram compostas apenas por atividades escritas (para além de alguns vídeos de apresentação), o que pode ser justificado pelo fato de que esta pesquisa seja a mais antiga encontrada neste mapeamento (concluída em 2007).

Deste modo, devido à utilização em larga escala pelas outras pesquisas encontradas, fica claro perceber alguns indícios da relevância que experiências por meio do recurso tecnológico GeoGebra podem representar nos processos de ensino. Refletindo sobre este uso de maneira ampla, com diversos tipos de atividades e conceitos matemáticos, pode-se pensar no que Kenski (2013) diz sobre a necessidade de que estas formações proporcionem autonomia intelectual para os docentes, de forma que sejam capazes de interagir e atuar sobre as inovações e as informações atuais, sabendo pensar e reprogramar sua própria prática. Entende-se que ao se aproximar de recursos como estes, com atividades que possuam propósitos bem definidos, é possível que estejamos um passo à frente para avanços neste sentido.

Por meio deste mapeamento, realizado ao final do segundo semestre do 2020, se pode perceber alguns fatores que compõem o cenário das pesquisas acadêmicas brasileiras atualmente a nível de Mestrado e Doutorado. Por meio da análise verifica-se inicialmente uma intensificação da produção de pesquisas voltadas para processos de formações continuadas de professores integradas com TD no ano de 2015. Posterior a isto, se vislumbra também o fato de que no Brasil, devido a densidade populacional e estabelecimento de Programas de Pós-Graduação, a Região Sudeste é aquela que trouxe mais contribuições em termos destes estudos.

Além disso, muitas das pesquisas que foram mapeadas demonstraram que não sentiram necessidade de realizar um enquadramento em algum padrão pré-determinado em termos de classificação teórica sobre a metodologia, mais especificamente com relação aos procedimentos técnicos, identificando-se apenas como sendo pesquisas de abordagem qualitativa e descrevendo seus processos.

Entendeu-se também que os anos finais do Ensino Fundamental são aqueles que mais são explorados nas atividades propostas nos processos formativos dos professores da Educação Básica, faltando destaque para o Ensino Fundamental I e o Ensino Superior. Já com relação ao conteúdo matemático se observa que, de fato, existem possibilidades de relações entre diversos conceitos geométricos e TD, uma vez que softwares matemáticos dinâmicos já são extremamente reconhecidos.

Neste sentido percebe-se que a pesquisa desenvolvida pela autora pode trazer mais uma contribuição, uma vez que realizou uma oficina com professores da Educação Básica que compreendeu atividades à nível do Ensino Fundamental I e II, aliadas, assim como doze das pesquisas descritas acima, ao software GeoGebra.

Este recurso, como se consegue observar nas pesquisas analisadas, é capaz de auxiliar nos processos de ensino e de aprendizagem dinâmicos que envolvem conceitos geométricos e TD. O diferencial da pesquisa em questão será dado em termos da investigação dos dados obtidos pela oficina (livros GeoGebra) entendendo quais foram os processos que utilizaram ou não o conceito de visualização (LEIVAS, 2009).

## <span id="page-25-0"></span>**3 ASPECTOS TEÓRICOS**

Neste capítulo serão abordados alguns aspectos gerais referentes à formação continuada de professores e às TD, assim como se enfatizará algumas particularidades do software envolvido na pesquisa, o GeoGebra. Ainda serão dadas aproximações em termos de ensino e tecnologias e caracterizações de algumas possibilidades deste campo. Além disso, se destacará um conceito relevante na construção dos materiais envolvidos na oficina, o de visualização.

### 3.1 PROCESSOS DE FORMAÇÃO CONTINUADA DE PROFESSORES

Neste trabalho, entende-se o conceito de formação continuada de professores, por meio daquele que é expresso por Imbernón (2010), como sendo "[...] toda intervenção que provoca mudanças no comportamento, na informação, nos conhecimentos, na compreensão e nas atitudes dos professores em exercício." (IMBERNÓN, 2010, p. 115). Os processos formativos dos profissionais da área de Educação possuem sua relevância reconhecida, devida a esta necessidade constante de atualização e reflexão sobre a prática pedagógica, processo natural e inerente à profissão do professor.

Apesar disto, os cursos formativos ofertados para estes profissionais nem sempre possuíram um formato adequado, onde tenham sido vistos como espaços de compartilhamento e reflexão. Pois, ainda, segundo o mesmo autor:

> Pouco a pouco, foi surgindo a consciência de que o formador deve assumir cada vez mais um papel de colaborador prático em um modelo mais reflexivo, no qual será fundamental criar espaços de formação, inovação e pesquisa [...]. (IMBERNÓN, 2010, p. 94).

Ou seja, deve-se superar a ideia de que o formador seja o detentor do conhecimento e que os cursos sejam fonte de modelos prontos de atividades propostas que podem ser levadas para sala de aula. Ao encontro desta ideia Peixoto e Carvalho (2014) ainda pontuam:

> A formação ao qual os professores têm tido acesso não favorece a compreensão das tecnologias como instrumentos mediadores das relações pedagógicas, como instrumentos que são, ao mesmo tempo, técnicos e simbólicos, linguagem e processos. Isso porque as possibilidades de mediação e de interação pedagógica não residem nos objetos técnicos em si ou em suas funcionalidades técnicas, elas demandam uma articulação teórica e metodológica que permita a apropriação para além de uma instrumentalidade. (PEIXOTO; DE CARVALHO, 2014, p.585-586)

Deste modo é que se entende a necessidade social que este processo representa atualmente, sendo relevante discutir sobre como estes espaços formativos podem possibilitar que os docentes se apropriem dos conhecimentos tecnológicos.

> O que se propõe é uma formação intelectual de alta qualidade, baseada na reforma do pensamento, com o objetivo de levar aos educadores uma visão-concepção mais sistêmica do conhecimento, e na autonomia de suas ações. Propostas educacionais que objetivem a formação de intelectuais polivalentes, capazes de lidar com a pluralidade de conhecimentos, conhecedores de seus limites e com autonomia para realizar a programação de reciclagens e atualizações de suas próprias capacidades. (KENSKI, 2013, p. 105).

Graças aos novos estudos na área da Educação, surge esta nova concepção, que leva em conta a humanidade das interações e relações que o professor possui, a qual pode ser muito bem descrita nas palavras das autoras Sampaio e Leite (2013):

> Entende-se, então, que a formação do professor se dá diariamente e está baseada em todas as suas experiências, vivências e relações; pois esta formação contínua [acontece] na prática, mediante os desafios que se lhe apresentam no dia a dia na relação com novas turmas e outros professores, na reflexão sobre a prática e na discussão das teorias, das experiências e dos conflitos. (SAMPAIO; LEITE, 2013, p. 71).

Além do tipo de formação contínua citada, que considera e entende as reflexões diárias dos professores, pode-se pensar também nos cursos formativos que são realizados para estes docentes, de modo que estes ambientes contemplem os anseios, as necessidades destes, assim como propiciem o desenvolvimento de novas atitudes, uma vez que:

> A formação deve ajudá-los a estabelecer vínculos afetivos entre si, a coordenar suas emoções, a se motivar e a reconhecer as emoções de seus colegas de trabalho, já que isso os ajudará a conhecer suas próprias emoções, permitindo que se situem na perspectiva do outro, sentindo o que o outro sente. Enfim, ajudá-los a desenvolver uma escuta ativa mediante à empatia e o reconhecimento dos sentimentos do outro. A formação dos professores deve favorecer, sobretudo, o desenvolvimento da autoestima docente, individual e coletiva. (IMBERNÓN, 2010, p. 110).

A garantia de que este ambiente formativo propicie o desenvolvimento desta autoestima docente, individual e coletiva, irá gerar consequências na escola como um todo, assim como no processo de ensino de uma maneira geral e até mesmo na própria identidade profissional deste professor. Busca-se assim que as mudanças trazidas para o educador não sejam apenas superficiais, de modo que este não se fixe apenas em movimentos previamente pensados ou atividades pré-concebidas que não tenham relação com aquele espaço escolar.

Aliado a estas ideias, deve-se considerar também que os processos de formação continuada acompanham as demandas da sociedade e neste sentido podemos perceber que:

> A presença inegável da tecnologia em nossa sociedade constitui a primeira base para que haja necessidade de definir e defender a utilização da alfabetização tecnológica na formação de professores. (SAMPAIO; LEITE, 2013, p. 61).

Sendo assim, existe a oportunidade de integração dos processos de formação continuada com as novas tecnologias existentes. Mas, é interessante ressaltar que a utilização destes recursos em sala de aula deve ser pensada de uma maneira útil e que de fato traga contribuições para estes cidadãos.

> A forma de a educação preparar as pessoas para o mundo tecnológico é fazer do aluno um sujeito reflexivo, que domina a técnica, que tem cultura geral e visão crítica para utilizar a tecnologia com "sabedoria". (SAMPAIO; LEITE, 2013, p. 63).

É sabido que as condições no ambiente escolar, tanto em termos de infraestrutura, quanto em termos dos vencimentos dos profissionais que nelas atuam, não são as melhores, de modo que mais uma preocupação como esta - tornar um aluno reflexivo perante à tecnologia -, pode parecer até mesmo um pouco cruel com os trabalhadores deste meio, devido aos diversos fatores de precariedade que muitos já enfrentam, mas:

> [...] é necessário dizer que, ao tentar estabelecer a relevância e as bases da alfabetização tecnológica do professor, com o intuito de que ele se instrumentalize ainda mais e melhor para empreender sua função, não existe a intenção de depositar sobre o professor, já tão sobrecarregado, mais um fardo. O objetivo é exatamente empreender esta reflexão de maneira mais sistematizada com vistas à democratização do acesso às novas, e velhas, conquistas científicas e a seus códigos. (SAMPAIO; LEITE, 2013, p. 72).

Com isso, entende-se que:

As tecnologias podem ser vistas – para além de meios neutros ou de ferramentas que são verdadeiros paradigmas pedagógicos – como instrumentos simultaneamente materiais e simbólicos. Isso porque as tecnologias são meios e frutos da atividade humana historicamente situada. Por essa razão, não poderão transcender os processos formativos nos quais estão inseridas. (PEIXOTO; DE CARVALHO, 2014, p. 599)

Porém, é por meio do professor que a inserção da tecnologia no ambiente escolar é realizada, dentro de suas possibilidades e realidades, e deste modo se deve preocupar em como podem ser proporcionadas reflexões relevantes por meio de processos formativos contínuos que de fato tragam contribuições para a atuação destes.

#### <span id="page-28-0"></span>3.2 TECNOLOGIAS DIGITAIS E O ENSINO

A evolução da humanidade sempre foi caracterizada pelo uso de instrumentos que trouxessem a facilitação de sua vivência. Cada vez que uma nova utilização para estas ferramentas fosse descoberta, ela deveria ser passada adiante, garantindo assim um avanço em termos destes saberes. Neste sentido, com o passar dos séculos, o modo de comunicar os novos conhecimentos e informações adquiridas também sofreram alterações.

> O acesso à informação foi amplamente disseminado nas últimas décadas. A disseminação da informação em múltiplos suportes midiáticos tradicionais – rádio, televisão, jornais, revistas, livros, etc. – garantiu ao homem o avanço no conhecimento, mas não lhe tirou do lugar de passivo de receptor da informação. (KENSKI, 2013, p. 50).

A existência de diversas fontes de informações também abre possibilidades para novas formas de se obter o conhecimento, de modo que não necessariamente a ocorrência desta última é garantida, ou seja, que este processo de obtenção de conhecimento será efetivado com sucesso. Diversos são os fatores que intervêm neste difícil caminho, de modo que este é estudado por múltiplos autores<sup>8</sup>, sendo passível de diversas interpretações. Mas o fato é que, com a rapidez que estes dados são apresentados, por muitas vezes, acaba-se por não saber como administrá-los de uma maneira positiva e realmente proveitosa.

O avanço das TD vem sendo visto cada vez mais como sinônimo de evolução na sociedade atual. Além disso, as ferramentas possibilitadas por meio da sua utilização garantem uma proximidade mesmo quando existe um distanciamento físico, sendo esta uma das suas maiores invenções.

> Em uma sociedade que isola as pessoas, a internet se apresenta como um elo, um link com um plano social diferenciado. Podemos estar fisicamente isolados, desconectados do exterior e, simultaneamente, estabelecermos relações significativas com outras pessoas que se encontram no mesmo espaço virtual, mas que se localizam geograficamente em espaços distantes e diferenciados. (KENSKI, 2013, p. 51).

Essa conexão estabelecida à distância muitas vezes é feita de maneira forçosa devido às correrias do dia a dia, para se manter contato com conhecidos que moram longe e até mesmo para o trabalho ou, ainda, pode-se levar em conta o caso recente, devido a uma situação de crise sanitária.

<sup>8</sup> Piaget, Vygotsky, Vergnaud, Duval, Lins, etc. são alguns dos exemplos de estudiosos relevantes no estudo de teorias que envolvem o processo de aprendizagem (ou seja, de construção de conhecimento).

O trabalho em espaço virtual ainda está sendo ampliado e aprimorado a pequenos passos, mas veio com grande força durante as épocas de maior contágio da COVID-19. Esta adaptação rápida e necessária que acabou acontecendo, acaba por mostrar que o contato humano é essencial em muitas profissões, de forma a ser relevante buscar a compreensão de como manter a humanidade em ações online.

A partir disto, imagine que a utilização das TD não fosse mais vista como uma opção e sim como a única alternativa viável e existente para podermos nos expressarmos, assim como para exercer diversas profissões. Esta situação tornou-se realidade a partir de março de 2020 no Brasil devido à situação da pandemia do vírus da COVID-19.

> Trata-se de uma situação de risco, neste momento apenas contornável através de um efetivo isolamento físico e da ausência de contato com eventuais portadores do vírus, o que gera uma enorme sensação de desconfiança e incerteza, tanto em relação ao momento atual como a um futuro próximo. Na verdade, rapidamente fomos conduzidos a um novo paradigma que não é nem imunológico nem neuronal, cujos contornos ainda por definir geram uma ansiedade crescente que acaba por se refletir em distintas áreas que tecem o nosso contexto de vida. (MORGADO; SOUSA; PACHECO, 2020, p. 4).

Assim, como citado pelos autores, este novo paradigma associado ao momento pandêmico, trata-se de um paradigma ainda indefinido. E mesmo que este seja repleto de incertezas, indefinições e alguns riscos, deve-se tratar com relevância os efeitos que esta situação pode gerar, tanto a curto, quanto a longo prazo, em todas as instâncias da vida, em termos individuais e coletivos, sobretudo em termos da educação.

> O trabalho remoto adotado em regime emergencial para diminuir a velocidade do contágio pelo novo coronavírus está diretamente condicionado pela configuração dos equipamentos disponibilizados pelos estabelecimentos de ensino ou de propriedade dos sujeitos educativos, pela velocidade da internet, pelas ferramentas e pelos suportes tecnológicos adotados, pelas condições sanitárias públicas e privadas, pelas possibilidades de suporte no acompanhamento dos estudos por parte das famílias, pelo domínio docente e discente das ferramentas tecnológicas, pelas condições domiciliares de estudo, pelo nível de escolaridade dos responsáveis pelos estudantes, dentre outras. (PEIXOTO, 2021, p. 46).

Neste sentido é que não se deve subestimar os diversos fatores que interferem esse complexo processo de aprendizagem, sendo necessário entender quais são as necessidades da escola, dos educadores e dos alunos em termos de TD, assim como suas dificuldades de acesso e utilizações.

E apesar do regime emergencial de aulas não presenciais e a educação à distância não representarem a mesma modalidade educativa, é por meio de situações como estas, onde o isolamento foi visto impreterivelmente como a única saída, que nos deparamos com a forçosa utilização dos recursos tecnológicos e, a partir disto, entende-se que podem ser criadas formas ainda não imaginadas de desenvolver relações educacionais por meio do ambiente tecnológico.

É essencial, portanto, mais do que nunca, que o uso destes instrumentos seja revisto, pois não se pode adiar este momento, uma vez que o ensino de toda uma população, em geral, pode depender de seu respectivo manuseio. Sendo assim, é preciso criar e conseguir enxergar novas perspectivas a partir deste ambiente que foi disponibilizado para atuação.

A educação é um dos setores, segundo Morgado, Sousa e Pacheco (2020), construído com base em relações, essencialmente presenciais, de modo que o ato pedagógico se constitui em um momento de partilha e interação. Desta forma, deve-se reconhecer a grande contribuição que as tecnologias nos disponibilizaram nestes tempos de pandemia, de modo que possibilitaram que as escolas continuassem a funcionar. Porém, também é importante ressaltar que:

> [...] a digitalização permanente das relações humanas acabará, inevitavelmente, por desfigurar o próprio fenômeno educativo, que não se compadece de uma entrega permanente ao domínio do digital. Se isso se verificar, o ato educativo dificilmente se poderá assumir como um ponto de encontro e de debate em que docentes e estudantes, num estilo de educação partilhada, expõem os seus pontos de vista, partilham experiências e dão sentido às suas práticas. (MORGADO; SOUSA; PACHECO, 2020, p. 6).

Com base nesta preocupação que foi exposta pelos autores é que se deve possuir a noção de que toda esta cultura tecnológica exige uma mudança radical de comportamentos e de que práticas pedagógicas que não são contempladas apenas com a incorporação das mídias digitais ao ensino.

> A pandemia não revolucionou a forma como os homens produzem a sua existência material. O acesso aos bens materiais e imateriais − condição para sobrevivência humana, para a saúde e a educação − continua ocorrendo em função da classe social à qual se pertence. Em razão disso, a natureza social da educação formal se conserva. Então, não se trata de reformular inteiramente a organização dos processos educacionais de forma a redefinir o papel social da escola (PEIXOTO, 2021, p. 53).

A autora complementa apontando que as práticas educativas nas quais as TD possuem destaque "[...] são orientadas pelo conteúdo, pelos objetivos de ensino, pelas estratégias e pelos procedimentos adotados, pelo material didático utilizado, pelas formas de avaliação" (PEIXOTO, 2021, p. 54).

Todas as ações citadas, referem-se a uma utilização responsável e efetiva das tecnologias, porém, estas exigem grandes esforços e no exemplo atual em que a sociedade se encontra não houve um aviso prévio. Neste sentido, para se manter a esperança:

> [...] convém não esquecer que, se é em situações de maior adversidade que, por norma, se geram soluções inovadoras e se concretizam as transformações mais significativas, estamos convictos que a escola conseguirá resistir e dar resposta às solicitações que hoje se avolumam, num cenário que, por mais adverso que se possa tornar, não deve fragilizar a nossa resiliência, nem desmobilizar a nossa vontade de fazer com que a educação aconteça e a escola se continue a afirmar como um espaço de referência política, econômica e social. (MORGADO; SOUSA; PACHECO, 2020, p. 8).

Esta não será a primeira e provavelmente não será a última vez que as escolas se manterão firmes diante das adversidades encontradas. Sendo assim é importante que se mantenha uma rede de apoio mútuo e que haja uma grande compreensão por parte de todos, principalmente por parte das autoridades, para com toda esta situação de crise mundial.

Desta forma, na subseção a seguir, é possível vislumbrar uma TD que pode ser vista como uma opção para auxiliar no ensino de diversos conceitos matemáticos, principalmente geométricos. Neste sentido, o uso desta tecnologia pode ser visto como uma alternativa para trazer certo auxílio no momento de ensinar e aprender, impreterivelmente, na modalidade remota, que é o recomendado na realidade pandêmica.

### <span id="page-31-0"></span>**3.2.1 O software GeoGebra**

Os softwares educacionais estão sendo cada vez mais utilizados e incorporados às pesquisas relacionadas aos processos de obtenção de conhecimento dos alunos. Inúmeras são as propostas existentes, atualmente, exemplificando diversas formas de utilização destes ricos recursos, visando sempre a inovação e a mudança de abordagem, dos mais variados conteúdos, na tradicional aula de matemática. Segundo Silva (2017):

> Estes [recursos] permitem a exploração, visualização e experimentação com várias possibilidades. No entanto, isto requer profissionais preparados, dispostos a pesquisar e a inovar e, sobretudo, convictos da importância da educação escolar para a inclusão digital e social. (SILVA, 2017, p. 14).

Ou seja, o seu uso deve ser feito de maneira prudente e responsável, visando sempre o aprimoramento daquilo que poderia ser realizado com as tecnologias da lousa e dos livros didáticos. Nesse sentido, os profissionais devem conseguir incorporar estes recursos às suas práticas e inseri-los em seus contextos, de modo que sua utilização resulte na construção de um conhecimento realmente significativo para o aluno.

> É fato que, estes recursos por si só não garantem uma aprendizagem significativa, pois a eficiência de tais ferramentas na educação vai depender, dentre outros fatores, da metodologia adotada pelo professor, a qual por sua vez está diretamente ligada à sua formação. Entre os recursos que podem ser usados pelos professores de Matemática para complementar e enriquecer suas aulas estão os softwares educacionais, os quais permitem que o aluno seja estimulado a explorar ideias e conceitos da matemática de uma maneira menos complexa do que as mídias lápis e papel. (MARCHETTI, KLAUS, 2014, p. 5).

Sendo assim, esta utilização deve ser feita de uma maneira distinta àquela que estamos acostumados, apoiada em uma aula puramente expositiva. Neste sentido é necessário que o professor enxergue possibilidades de utilizar efetivamente estes materiais em sua sala de aula, fazendo sempre diversos tipos de adaptações. E como isto depende da formação do professor de Matemática, segundo as autoras, surge daí a relevância da formação continuada destes profissionais.

Dentre os diversos softwares livres de matemática dinâmica existentes, esta pesquisa atuará basicamente com o software GeoGebra. Esta escolha se deve ao fato de que este:

> [...] permite realizar construções com pontos, vetores, segmentos, retas, seções cônicas e funções que podem ser modificadas dinamicamente. Este software possui todas as ferramentas básicas de um software de geometria dinâmica, dentre as principais destaca-se por:

● Permitir construir figuras geométricas e deformá-las mantendo suas propriedades;

 $\bullet$  É um software livre, tem como opção tanto no computador quanto pelo smartphone;

- Excelente interface;
- Fácil de manusear. (SILVA, 2017, p. 20).

Além das facilidades descritas acima, destaca-se nesta pesquisa a ferramenta atualmente denominada como "livro<sup>9</sup>" existente no site oficial<sup>10</sup> do software GeoGebra. Este instrumento é utilizado como forma de organização dos materiais que são construídos no recurso digital citado. Conforme Lemke e Siple (2018)

> Um GeoGebraBook é um tipo de livro on-line, sendo o produto educacional um material interativo, que contém propostas de atividades, questionamentos, figuras, vídeos, situações-problemas e objetos de aprendizagem desenvolvidos no GeoGebra, dentre outros recursos. (LEMKE; SIPLE, 2018, p. 19).

<sup>9</sup> Antigamente denominada como GeoGebraBook.

<sup>&</sup>lt;sup>10</sup> Site oficial do software GeoGebra:  $\langle \frac{https://www.geogebra.org/}{https://www.geogebra.org/}\rangle$ . Acesso em: 03 abri. 2021.

Por meio da realização da oficina será visado o auxílio aos professores para vislumbrarem novas possibilidades de emprego destes materiais tecnológicos, principalmente da ferramenta livro, de modo a mostrar que:

> [...] ao trabalhar com mídias tecnológicas como o Geogebra o professor poderá possibilitar a solução de problemas que partam da vivência do aluno, pois este dinamiza e auxilia nas experimentações e investigações, testando e criando hipóteses, proporcionando reflexão e discussão acerca do conhecimento. (MARCHETTI, KLAUS, 2014, p. 6).

Esta oportunidade de experimentação e criação de conjecturas é justamente o diferencial que mostrará a efetiva atuação do aluno na busca da compreensão de um certo conhecimento que ele está explorando. Este novo tipo de movimentação e de liberdade possibilitada por este recurso é que nos traz um novo olhar para os conceitos matemáticos. Além disso, ao explorar possibilidades de uso de ferramentas distintas de um software, os professores podem instigar seus alunos a investigarem problemas e a produzirem significados sobre objetos distintos a partir de um mesmo enunciado (DANTAS; MATUCHESKI, 2019).

Porém, somente com o recurso por si só, não é possível trazer tantas inovações no modo de aproveitamento das TD em sala de aula. Sendo assim, pode-se observar na seção seguinte um conceito relevante, o qual traz consigo um novo olhar sobre as construções geométricas que foram realizadas.

### <span id="page-33-0"></span>3.3 VISUALIZAÇÃO

O ato de visualizar envolve um complexo processo de terminações nervosas. Mas existem também outros tipos de processos que estão atrelados a esta palavra de modo que não possuem relação somente com o que se sabe sobre a ação de enxergar.

Segundo Fainguelernt (1996), "[...] a palavra visualização, geralmente, se refere à habilidade de representar, transformar, gerar, comunicar, documentar e refletir sobre a informação visual" (FAINGUELERNT, 1996, p. 57). Santos (2014) aponta outras diversas possibilidades de concepções quando se refere a este conceito. Pois, segundo a autora, tem-se que "o sentido da palavra 'visualização' é discutido em diversas áreas do saber, como psicologia, matemática, educação matemática, etc. [...]". (SANTOS, 2014, p. 22).

Desta forma, pode-se perceber que este conceito recebe reconhecimento em diversas áreas, possuindo uma grande amplitude e possibilidades de diferenças a serem exploradas. Mas esta pesquisa se deterá ao ato de visualizar algo, quando se refere à visualização de conceitos geométricos.

Estudos relacionando a visualização e Geometria já são realizados há algum tempo. Leivas (2009), por exemplo, descreve a visualização como "[...] um processo de formar imagens mentais, com a finalidade de construir e comunicar determinado conceito matemático, com vistas a auxiliar na resolução de problemas analíticos ou geométricos" (LEIVAS, 2009, p. 22).

Estas imagens mentais são relatadas por Pais (1996):

Embora não seja fácil definir formalmente o que seja uma imagem mental, podemos dizer que o indivíduo tem uma dessas imagens quando é capaz de enunciar, de uma forma descritiva, propriedades de um objeto ou de um desenho na ausência desses elementos. Assim, como as noções geométricas são ideias abstratas e, portanto, estranhas à sensibilidade exterior ao homem, a formação de imagens mentais é uma consequência quase que exclusiva do trabalho com desenhos e objetos. (PAIS, 1996, p. 70).

Este trabalho com desenhos e objetos é que será levado em conta na presente pesquisa, ao utilizar o recurso do GeoGebra, buscando assim desenvolver construções com os participantes da oficina que auxiliem na formação de imagens mentais acerca de conceitos geométricos planos. Ademais, é relevante destacar que a "[...] visualização, o uso de imagens, pode contribuir no processo de ensino e aprendizagem, desde que não substituam o pensamento abstrato", (SANTOS, 2014, p. 40) ou seja, estas construções servem para desencadear o procedimento de abstração necessário para a Geometria e não para serem modelos imutáveis e estáticos. E o GeoGebra

> [...] possui um aspecto peculiar, que é o de proporcionar ao usuário a manipulação e a animação das construções realizadas, de forma que não percam suas propriedades inerentes. Além disso, é possível obter a sua posterior visualização, a fim de perceber possíveis generalizações. (MATHIAS; DA SILVA; LEIVAS, 2019, p. 63).

Logo, a visualização que aqui se fala é aquela que está além, buscando compreensões e sínteses como a autora afirma, sendo esta indissociável do processo de abstração, pois é nele que se pode "[...] estimular a ir além da aparência, buscar na essência." (SANTOS, 2014, p. 41).

Santos (2014) diz ainda que:

olhos, mas à mente, sendo assim possível dar movimento e concretude ao pensamento. (SANTOS, 2014, p. 26).

Neste sentido, esta concretude e movimento de pensamento será almejada durante a constituição dos materiais (construções geométricas) realizados no software. Ou seja, a visualização será empregada no sentido de auxiliar o leitor a possuir uma intuição maior a respeito da construção que está vislumbrando, de modo que possa compreendê-la em sua completude, podendo até mesmo fazer uso dos conhecimentos adquiridos em situações distintas daquela descrita. Se isto ocorrer, então pode-se dizer que o leitor conseguiu visualizar aqueles conceitos matemáticos representados, ou seja, abstraí-los, dado que:

> O pensamento abstrato não engloba o mundo real e sim o mundo construído pela mente. Palavras-chave desse processo são: raciocínio, imaginar, pensar, demonstrar, deduzir. Um exemplo é o conceito de infinito, nós não o vemos, mas podemos criar um modelo mental para ele, assim como fazemos com a quarta dimensão, com as "retas" esféricas e outros conhecimentos da matemática abstrata. Por isso, essa atividade mental [de visualizar] pode desenvolver habilidades de abstrair as propriedades dos objetos mesmo sem tê-los diante os olhos. (SANTOS, 2014, p. 41, grifo nosso).

Ou seja, é como se os elementos geométricos representados visualmente fossem a porta de entrada para a compreensão ampla e genérica almejada em termos geométricos. Dentre as concepções existentes da visualização, esta pesquisa será norteada, no mesmo sentido dos autores citados acima, fazendo sempre referência a ela como elemento estruturante no processo de abstração e consequentemente de formação de imagens mentais para o desenvolvimento do pensamento geométrico visual.

<span id="page-35-0"></span>No próximo capítulo pode-se vislumbrar o que foi realizado por meio da oficina com os professores da Educação Básica, tanto em termos gerais, quanto mais específicos. Ocorrerá também a descrição dos procedimentos metodológicos desenvolvidos, os quais foram aplicados de forma a gerarem um melhor aproveitamento da oportunidade desta pesquisa.
### **4 PROCEDIMENTOS METODOLÓGICOS**

A pesquisa que foi realizada pode ser classificada quanto à abordagem como sendo qualitativa, pois existiu uma preocupação com "[...] o aprofundamento da compreensão de um grupo social, de uma organização, etc." (GERHARDT; SILVEIRA, 2009, p. 31). Além disso, segundo as autoras, os pesquisadores que optam por esta abordagem discordam da existência de "[...] um modelo único de pesquisa para todas as ciências, já que as ciências sociais têm sua especificidade, o que pressupõe uma metodologia própria" (GERHARDT; SILVEIRA, 2009, p. 31).

Nesta pesquisa buscou-se compartilhar conhecimentos com professores da Educação Básica por meio de uma oficina, visando o aprimoramento de seus conhecimentos tecnológicos, em um software, principalmente vinculados às construções geométricas. A partir disto, acredita-se que a classificação da pesquisa quanto aos procedimentos técnicos como sendo um estudo de caso seja cabível, pois segundo Gil (2008) este:

> [...] é caracterizado pelo estudo profundo e exaustivo de um ou de poucos objetos, de maneira a permitir o seu conhecimento amplo e detalhado, tarefa praticamente impossível mediante outros tipos de delineamentos considerados. (GIL, 2008, p. 57).

Esta pesquisa se iniciou por meio da definição do cenário existente em termos de pesquisas com a mesma temática e para isto foi feito um mapeamento de pesquisas a nível de Mestrado e de Doutorado. Esta busca se deu no sentido de encontrar materiais, os quais auxiliaram na continuidade do aprofundamento da compreensão das relações existentes entre a Geometria e as TD, principalmente em termos de Ensino, e que envolvessem situações parecidas ao que foi executado, estando, portanto, relacionadas às Formações Continuadas ou outras ações deste tipo.

A partir disto, foram observadas as principais ideias encontradas, de modo que ocorreu uma descrição e identificação daquilo que fosse significativo para a pesquisa. Dado este momento, é que então se define e realiza a oficina "GeoGebraBook" e se obtém, por meio dos instrumentos (seção 4.2), os dados que correspondem aos resultados obtidos por meio da experiência. Estes foram analisados por meio da Análise de Conteúdo (BARDIN, 2016), a qual será especificada na seção 4.3.

## 4.1 CONTEXTO DA PESQUISA

A pretensão por meio da oficina foi ofertar uma formação para professores de Matemática, atuantes da Educação Básica e que já tivessem possuído, em algum momento, contato com o software GeoGebra. Tal oficina foi proposta ao público em meados de novembro de 2021, de forma remota, visto o contexto pandêmico vivenciado.

O processo de seleção ocorreu por meio do preenchimento de um formulário online, criado via Google Forms, o qual foi divulgado por meio de redes sociais como: Facebook, Instagram, WhatsApp, etc. E antes dos números de inscrições do formulário é importante destacar que a oficina "GeoGebraBook" ocorreu em colaboração com outras duas oficinas (módulos), dentro de um único curso. Deste modo, o formulário possuiu um total de 163 respostas, onde 134 pessoas demonstraram interesse em participar da oficina "GeoGebraBook", que foi o terceiro módulo ofertado.

Porém, das 134 pessoas, apenas 12 de fato iniciaram o terceiro módulo, entregando a primeira tarefa. E isto talvez possa ser justificado pelo fato dela ter sido realizada no final do ano de 2021, o que possivelmente pode ter dificultado a participação das pessoas inscritas. Mais especificamente a oficina iniciou em 6 de dezembro e foi finalizada em 15 de dezembro de 2021.

Uma vez que este número de 12 participantes acabou sendo reduzido para oito respondentes na tarefa final, com poucas interações entre os participantes, optou-se por ofertar a oficina "GeoGebraBook" aos acadêmicos do Programa de Pós-Graduação em Educação Matemática e Ensino de Física da Universidade Federal de Santa Maria (PPGEMEF – UFSM).

A partir disto, os participantes da segunda aplicação foram 10 alunos regularmente matriculados na disciplina MTM852 – Tecnologias da Informação e da Comunicação na Educação Matemática, no segundo semestre de 2021, os quais demonstraram interesse na temática da formação continuada ofertada, a qual não constou como parte da disciplina e sim como um curso independente desta. Todos obtiveram acesso a um Termo de Consentimento Livre e Esclarecido (Apêndice C) para ter suas atividades analisadas nesta pesquisa.

Esta formação, realizada por meio da oficina, ocorreu de forma remota $^{11}$ , no período de 13 a 24 de janeiro de 2022. Assim, nesta pesquisa será considerada apenas a segunda aplicação, uma vez que neste contexto os dados foram significativos, uma vez que houve uma maior interação entre os participantes, assim como os livros GeoGebra estavam mais elaborados em termos de ferramentas e com maior número de construções autorais.

<sup>11</sup> "O ensino é considerado remoto porque os professores e alunos estão impedidos por decreto de frequentarem instituições educacionais para evitar a disseminação do vírus". (BEHAR, 2020).

A oficina em questão, intitulada "Oficinas de Experiências Matemáticas: GeoGebraBook"<sup>12</sup> possuiu três tarefas, que em conjunto totalizaram 20 horas. Todas as tarefas foram realizadas de forma assíncrona por meio do ambiente virtual de aprendizagem Moodle da UFSM (Figura 1). Além disto, ocorreu um encontro síncrono com os participantes. Tal encontro teve um caráter introdutório e foram expostos alguns exemplos e funcionalidades do livro GeoGebra.

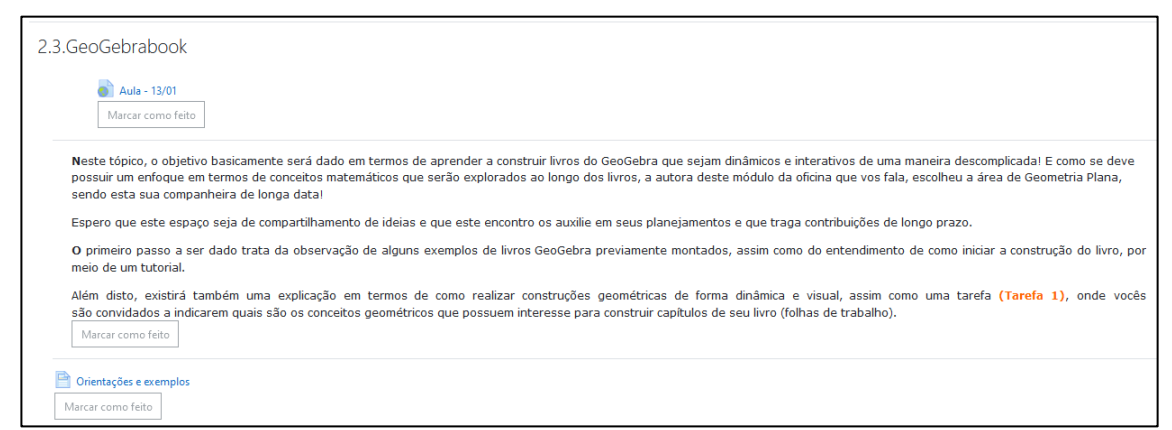

Figura 1 – Apresentação da Oficina no Ambiente Moodle – UFSM.

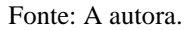

De forma geral, a oficina foi separada em três atividades, em que cada uma possuiu uma tarefa correspondente. Para descrever os procedimentos que foram realizados, o Quadro 6 apresenta uma breve descrição do que foi compartilhado na oficina.

 $12$  Este título no plural se deve ao fato de que esta oficina é apenas uma das componentes, de um total de 3 módulos que foram ofertados para professores da Educação Básica. Todos os 3 possuem vínculo com o conceito de Tecnologias Digitais, mas ao mesmo tempo cada um apresenta uma especificidade e maneira distinta de apresentar os conceitos matemáticos aliados aos recursos tecnológicos.

| <b>Atividade</b> | <b>Material</b>                                                                                                    | <b>Tarefa</b>                                                                                                    |
|------------------|----------------------------------------------------------------------------------------------------|----------------------------------------------------------------------------------------------------|
| $\mathbf{1}$     | - Boas-vindas aos participantes e<br>esclarecimentos dos objetivos;<br>- Apresentação de livros GeoGebra e<br>ferramentas (vídeo);<br>- Criação de um livro GeoGebra (vídeo);<br>- Diferenças entre construções GeoGebra<br>(vídeo). | - Criação de conta Geogebra e identificação<br>dos conceitos geométricos pertinentes aos<br>participantes para a criação dos seus livros. |
| $\mathbf{2}$     | - Construção de uma folha de trabalho e<br>adição de ferramentas (vídeo).                                                                                                    | - Construção de 3 folhas de trabalho<br>utilizando conceitos geométricos citados na<br>Tarefa 1.                                          |
| 3                | - Explicação da interação no fórum.                                                                                                    | - Participação em fórum para<br>compartilhamento dos livros GeoGebra.                                                                     |

Quadro 6 – Organização das atividades da oficina.

#### Fonte: A autora.

No Apêndice A é apresentado um detalhamento dos materiais disponibilizados em cada uma das atividades: textos, vídeos, imagens ilustrativas e apresentação visual do Moodle. Além disso, a partir de cada tópico são feitas descrições de seus objetivos e procedimentos desejados.

## 4.2 FONTES DE INFORMAÇÃO E INSTRUMENTOS DE PESQUISA

Seguindo os princípios de clareza, assim como de linguagem simples e direta, descritos por Gerhardt e Silveira (2009, p. 69), foi elaborado um questionário (Apêndice B), na primeira parte da pesquisa. Este possuiu o intuito de conhecer os participantes, ou seja, o objetivo desse primeiro instrumento foi esclarecer para a pesquisadora um pouco sobre quem eram os sujeitos envolvidos, em termos de experiência acadêmica, profissional e até mesmo de uso do software GeoGebra.

O segundo instrumento foi a gravação do encontro síncrono, realizada via Google Meet, no dia 13 de janeiro de 2022. A partir desse material, foi possível perceber quais foram as primeiras impressões dos participantes ao entrarem em contato com o livro GeoGebra, uma vez que este momento ocorreu antes deles possuírem acesso ao Moodle e às atividades da oficina.

O terceiro instrumento se refere aos arquivos que os participantes devolveram ao final de cada uma das atividades desenvolvidas na oficina. Neste feedback, foi possível observar diversos pontos. Pode-se citar, por exemplo, se o comando da atividade estava claro o suficiente, se o material disponibilizado antes da tarefa foi considerado relevante e quais os conceitos de Geometria Plana escolhidos por cada um dos participantes para a criação de seu material.

Outra ferramenta foi o "Fórum de Discussões", espaço em que foram realizados o compartilhamento de ideias por parte dos participantes, na terceira tarefa proposta. Diante dessa ação foi possível retirar algumas percepções que os envolvidos criaram acerca do ambiente que foi gerado. Este último, dada sua singularidade, foi extremamente relevante, uma vez que foram obtidos a partir das percepções dos participantes, após observarem o material disponibilizado pela oficina. E como cada um dos sujeitos possui suas vivências, suas cargas e suas demandas, é que surge a grande e rica diversidade obtida.

## 4.3 METODOLOGIA DE ANÁLISE

Os dados obtidos no decorrer da pesquisa foram analisados por meio da Análise de Conteúdo. Segundo Bardin (2016, p. 123), as fases da análise de conteúdo organizam-se em três polos: 1) a pré-análise; 2) a exploração do material; 3) o tratamento dos resultados, a inferência e a interpretação.

Na pré-análise, que é a fase de organização propriamente dita, foi feita a leitura do material analisado, que no caso da presente investigação foram as tarefas enviadas pelos participantes e as postagens realizadas no fórum disponibilizado no ambiente Moodle.

Após isto, passou-se para a fase de exploração do material, em que foi feita a codificação dos materiais e sua consequente classificação. Ou seja, a partir daqui ficaram definidas quais seriam as categorias a serem analisadas, que emergiram a partir dos materiais. Assim os dados foram classificados nas seguintes categorias: O Conteúdo Matemático, A Visualização nas Tarefas dos Participantes e O Compartilhamento de Ideias.

A terceira e última fase, denominada: o tratamento dos resultados, a inferência e a interpretação, será descrita no próximo capítulo a partir das categorias denominadas acima.

# **5 ANÁLISES**

Inicialmente tem-se uma descrição de alguns dados coletados a partir do questionário inicial. Conforme mencionado, foram considerados 10 participantes para as análises.

Em relação ao gênero, sete participantes se identificaram como sendo do feminino e três como sendo do masculino. O Gráfico 1 apresenta os dados em relação à faixa etária dos participantes.

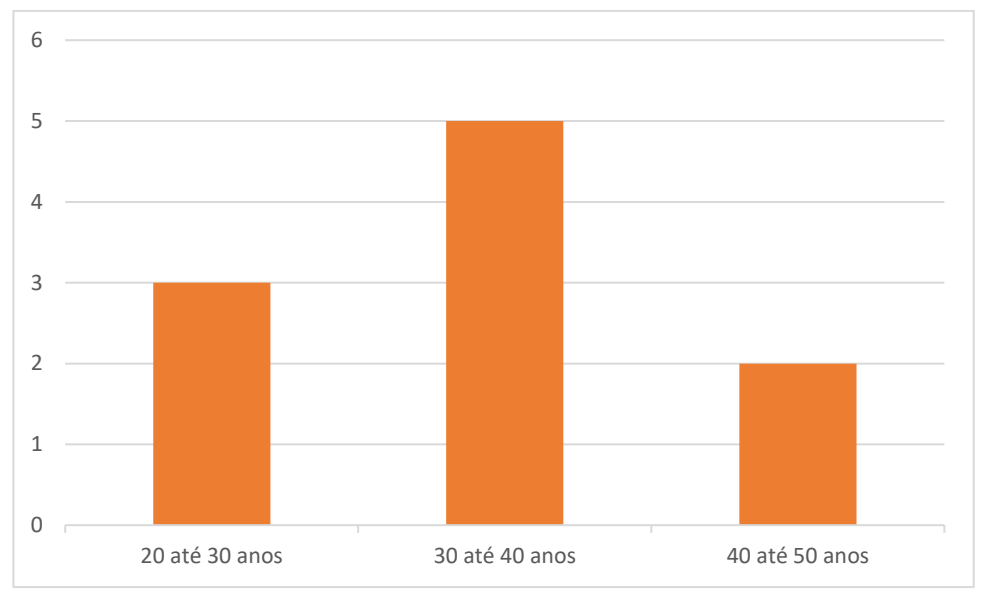

Gráfico 1 – Faixa Etária dos participantes da Oficina "GeoGebraBook".

Para além da faixa etária, pode-se afirmar que todos possuem graduação em Matemática Licenciatura e, atualmente, apresentam como escolaridade Mestrado Incompleto (uma vez que fazem parte do Programa de Pós-Graduação, conforme descrito anteriormente). Com relação a localização geográfica, verifica-se que todos os 10 participantes residem no estado do Rio Grande do Sul.

Outro ponto importante a ser destacado, que pode influenciar na reflexão do desenvolvimento das tarefas dos participantes, é o fato de que oito deles atuam na Rede Básica de Ensino, enquanto somente dois ainda não o fazem. Sendo assim, há possibilidade de observar quais são as preocupações/demandas dos participantes que estão atuando em sala de aula.

Fonte: A autora.

Antes de iniciarmos as categorias de análise serão destacadas as tarefas que foram analisadas, assim como seus respectivos objetivos (Quadro 7). A partir delas é que foi possível encontrar relações e entrelaçamento de dados dos participantes.

| <b>Tarefa</b>    | Objetivo                                                                               |  |
|------------------|----------------------------------------------------------------------------------------|--|
|                  | Identificar a demanda dos participantes, em termos de conceitos geométricos, que       |  |
|                  | considerem relevantes em sua prática docente para exploração por meio de atividades    |  |
|                  | GeoGebra.                                                                              |  |
|                  | Construir atividades GeoGebra que valorizem a dinamicidade e que podem compor o futuro |  |
|                  | livro a ser construído.                                                                |  |
|                  | Compartilhar os livros que foram desenvolvidos por cada um dos participantes durante a |  |
|                  | realização da oficina.                                                                 |  |
| Fonte: A autora. |                                                                                        |  |

Quadro 7 – Objetivos das tarefas da oficina.

Nas seções seguintes, para melhor organização e para preservar as identidades, os participantes serão denominados pela letra A, seguido do numeral, com variação de 1 a 10.

## 5.1 O CONTEÚDO MATEMÁTICO

Na categoria denominada "O Conteúdo Matemático", foram observadas as escolhas dos participantes envolvidos na oficina. Entende-se como pertinente este processo, dado que "[...] a formação sempre tentou 'dar solução a problemas genéricos', e não a situações problemáticas específicas, vividas pelos professores". (IMBERNÓN, 2010, p. 43).

Portanto, a partir do momento em que a escolha dos conceitos ficou a cargo dos participantes (professores) é que se buscou gerar este conhecimento válido perante a formação que foi desenvolvida. Cada um, a partir de sua experiência, investigou quais eram suas demandas e questões a serem refletidas, em termos de conteúdo de Geometria Plana, que teriam bons rendimentos na criação de seu material.

Destaca-se que estes conteúdos foram solicitados na Tarefa 1 da seguinte forma: "Indique pelo menos três conceitos de Geometria Plana (exemplificando problemas que queria abordar ou como imaginava fazer isto), de nível de Ensino Fundamental ou Médio, que considerasse relevante para construir folhas de trabalho (ou seja, os futuros capítulos de seu livro) com uma breve justificativa da escolha".

A ideia, a partir da Tarefa 1, seria que os participantes deixassem previamente definido alguns conceitos geométricos que pudessem vir a desenvolver em suas próximas atividades, demonstrando parte de sua demanda de sala de aula ou ainda preferências pessoais.

Entende-se como relevante este processo uma vez que "[...] os professores participantes devem receber uma formação que lhes permita adquirir os conhecimentos e as estratégias necessários, para levarem a cabo seus propósitos (projeto-formação)" (IMBERNÓN, 2010, p. 60). Desta forma, cada participante, ao escolher o que pretende desenvolver em seu material da oficina está aprimorando sua prática, o que também entra como ponto positivo em sua autoformação.

Porém, apesar da solicitação como descrita acima, alguns participantes não escolheram três diferentes conceitos, não justificaram suas escolhas ou, ainda, mudaram sua proposta de conceitos ao decorrer da oficina. No Quadro 8 foi realizada uma compilação dos conceitos citados pelos participantes.

| Conceito                                       | Participante            |
|------------------------------------------------|-------------------------|
| Angulos                                        | A1, A2, A3, A9          |
| Polígonos                                      | A1, A5                  |
| Circunferência                                 | A <sub>2</sub>          |
| Quadriláteros                                  | A3, A4, A6, A9          |
| Triângulos                                     | A4, A5, A7, A8, A9, A10 |
| Posição relativa entre retas                   | A4                      |
| Segmentos proporcionais e semelhanças (teorema | A <sub>5</sub>          |
| da bissetriz).                                 |                         |

Quadro 8 – Conceitos de Geometria Plana elencados na Tarefa 1.

Fonte: A autora.

Quanto aos conteúdos, observa-se que seis dos 10 participantes optaram por trabalhar com algum conceito que envolvia triângulos. No que segue, serão feitas algumas ponderações sobre os conceitos que os participantes citaram na Tarefa 1, as justificativas para a escolha e o que de fato desenvolveram nas Tarefas 2 e 3.

O participante A1 descreveu que sua preferência seria dada em relação a Ângulos e Polígonos. E então discorre sobre como imaginava seu futuro livro GeoGebra:

"- No primeiro capítulo pretendo abordar um breve estudo de ângulo, como: ângulos entre duas Retas Paralelas e uma Transversal, ângulos complementares e suplementares. (divididos em folhas de trabalho).

- No segundo capítulo, o estudo dos polígonos, considerando: os seus elementos, classificações como convexo, côncavo e regular, soma dos ângulos internos e número de diagonais. Além de ver a possibilidade de abordar um breve estudo do Triângulo (como condição de existência e soma dos ângulos internos).

- Também vou tentar abordar a ideia de pavimentação com polígonos regulares (divididos em folhas de trabalho)." (A1).

Pode-se perceber que apesar de ter citado mais de três conceitos de Geometria Plana, os tópicos principais seriam: o estudo de ângulos, o estudo de polígonos e o conceito de pavimentação com polígonos regulares. Além disso, o A1 ao final de sua descrição faz uma ressalva observando que talvez seja necessária uma possível redução devido ao grande número de ideias que obteve para sua exploração.

O participante A1 justifica sua escolha de conceitos pontuando que trabalhou com eles na escola e sentiu falta do uso de tecnologias. Este participante construiu seu livro GeoGebra focando nos conceitos de ângulos e triângulos. Seu livro final intitulado "Ângulos e Polígonos" (Figura 2) possuiu três capítulos (Ângulos, Polígonos e Triângulos), sendo que o último aborda os pontos notáveis de um triângulo.

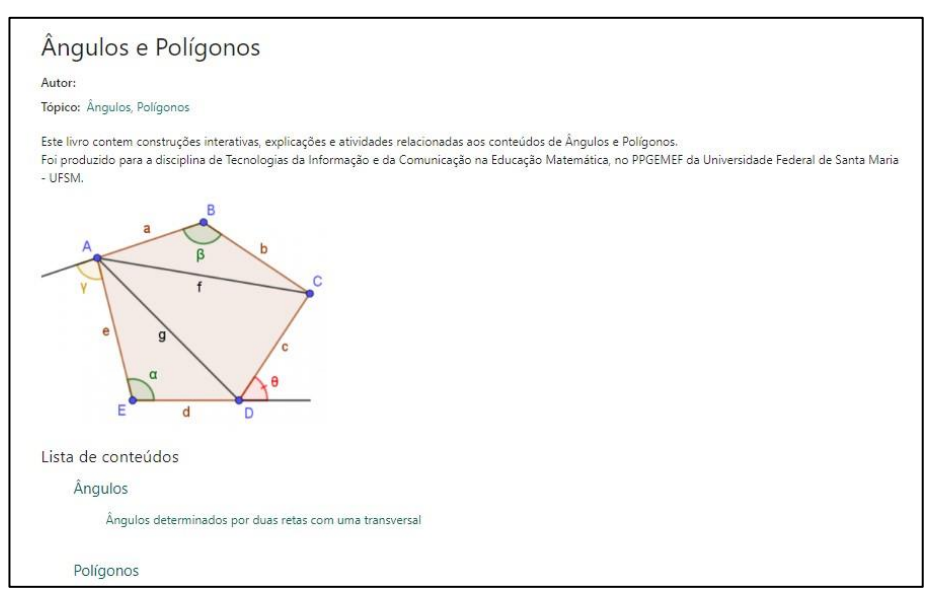

Figura 2 – Livro "Ângulos e Polígonos" do A1.

Fonte: Dados da pesquisa.

O participante A2 possuía a ideia de realizar um estudo em torno de Relações Métricas entre Ângulos na Circunferência, sendo seus 3 conceitos geométricos: ângulo central (x) e ângulo inscrito (y); ângulo entre duas Cordas Concorrentes; ângulo formado por duas Secantes Concorrentes. Sua justificativa para esta escolha foi a seguinte: "Justifica-se a escolha pela importância dessas relações em demonstrações, tanto simples como mais complexas, de Geometria Plana." (A2)

E ainda continua explicando suas ideias de procedimentos:

"Pretendo fazer uma construção dinâmica dessas relações onde seja possível manipular pontos livres e ainda assim perceber que elas são válidas; em seguida, pretendo inserir uma janela onde seja possível adicionar mais elementos para que quem esteja realizando a atividade tente demonstrar essas relações; por último, planejo adicionar uma demonstração dinâmica de cada uma das relações, como o passo a passo." (A2).

Apesar de possuir boas ideias, A2 acabou tendo que alterar os conceitos matemáticos elencados devido a um erro durante a construção de seu livro GeoGebra. Sendo assim, para não ficar sem realizar o envio do material, acabou construindo outro livro, utilizando o conceito de polígono regular e seus elementos.

As escolhas realizadas por A3 são em torno dos conceitos de quadriláteros e ângulos internos. E sua justificativa diz que:

> "A escolha deve-se ao fato de os alunos terem a oportunidade de explorar alguns conceitos geométricos utilizando o software de geometria dinâmica GeoGebra e assim mostrar que este recurso influencia de forma significativa o processo de ensino e aprendizagem de conceitos geométricos." (A3)

De fato, na construção de seu livro, o A3 desenvolveu o que havia planejado e primeiramente desenvolveu a ideia da importância das propriedades dos quadriláteros na sua construção em ambientes dinâmicos, de forma a garantir sua existência.

Outro ponto a ser destacado é que a parte do conceito de ângulos internos, que ao ser abordada acabou ficando mais implícita, não ocorre o destaque que o nome da folha de trabalho parece evidenciar, assim como não existiram maiores questionamentos que explorassem suas características.

O A4 escolheu na Tarefa 1, em suas palavras: a semelhança de triângulos, as propriedades básicas de retas (retas paralelas, concorrentes e perpendiculares) e as diferenças de quadriláteros. Entende-se pela especificação do parêntese que ao denominar "propriedades

básicas de retas" está se referindo ao conceito de "posições relativas entre duas retas". O participante não apresentou justificativa para suas escolhas.

Ao realizar as tarefas seguintes, compartilhou um livro em que realizou a organização de três folhas de trabalho de outros autores, que encontrou ao longo da comunidade GeoGebra, sobre o conteúdo de semelhança de triângulos.

O A5 indicou os seguintes conceitos: segmentos proporcionais e semelhanças (teorema da bissetriz), relações métricas no triângulo retângulo (teorema de Pitágoras e aplicações) e polígonos regulares (relações entre dois polígonos regulares). Já sua justificativa diz que:

> "A escolha dos itens acima dá-se por tratar de assuntos importantes no estudo da geometria plana, estudadas no 9º ano do Ensino Fundamental, por esses assuntos serem importantes no estudo da geometria espacial e serem de difícil concretização pelos alunos." (A5).

Porém, não foi possível acessar nenhuma outra tarefa deste participante, visto que o mesmo enviou as tarefas usando um link de sua página GeoGebra e ao acessá-la pode-se perceber que não está disponibilizado nenhum material.

O participante A6 escolheu o conteúdo de quadriláteros, baseado em Silva (2018). Segundo A6, esta escolha se deve à convergência da pesquisa que realizará no decorrer do Mestrado, já que pretende utilizar a Teoria da Aprendizagem Significativa como referencial teórico-metodológico, especialmente no que tange à subsunção. Em suas palavras, temos ainda como justificativa o fato de que:

> "O autor usa as prerrogativas ausubelianas em parceria com a teoria dos níveis de compreensão geométrica dos van Hiele para desenvolver e aplicar uma proposta didática, de modo a maximizar a aprendizagem dos alunos. Nesta dissertação encontram-se vários exercícios a respeito de conceitos-chave da Geometria Plana, especialmente os relacionados às definições e propriedades dos quadriláteros, que podem ser facilmente transpostos para o software Geogebra, tornando-os mais dinâmicos. Considerando que a definição dada por Ausubel de subsunção diz respeito à 'ancoragem' de novos conceitos em conceitos especialmente relevantes previamente disponíveis na estrutura cognitiva do aluno, para compreender as definições e propriedades relativas aos quadriláteros exploradas por Silva (2018), é essencial que os alunos tenham os conceitos de 1) paralelismo, 2) perpendicularismo e 3) congruência bem desenvolvidos, de forma que os conceitos subsequentes deles dependentes possam ser mais facilmente incorporados pelos estudantes. Dessa forma, pretendo criar atividades dinâmicas que explorem tais conceitos ao transpor alguns dos exercícios propostos pelo autor para o software Geogebra, as quais podem servir também como organizadores prévios, como define Ausubel." (A6).

Pode-se perceber que o participante possuía uma ideia muito clara do que pretendia desenvolver, entrelaçando as tarefas com sua pesquisa, o que corrobora com o fato de que "a formação continuada não deve ser uma sobrecarga para o trabalho docente, senão um processo complementar que faz parte de sua profissão". (IMBERNÓN, 2010, p. 50).

O livro GeoGebra construído por A6 possui cinco capítulos, com um bom uso das ferramentas disponibilizadas em folhas de trabalho, realizando questionamentos (em alguns momentos sobre polígonos gerais) que buscam verificar o subsunçor para posteriormente desenvolver maiores aprofundamentos nas propriedades dos quadriláteros (Figura 3).

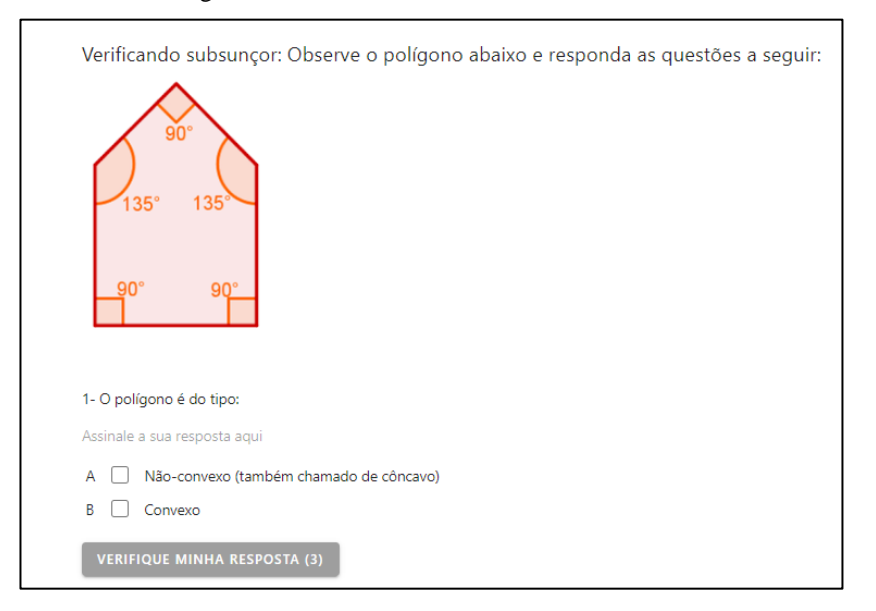

Figura 3 – Atividade do livro GeoGebra do A6.

Fonte: Dados da pesquisa.

Os participantes A7 e A8 escolheram trabalhar com triângulos, mais especificamente A7 descreve suas escolhas de conteúdo matemático na Tarefa 1 como:

> "- Condições de existência de um triângulo (talvez entregar medidas em que o aluno tente construir triângulos e classificá-los).

> - Soma das medidas dos ângulos internos de um triângulo, construir diferentes triângulos e calcular, usando as ferramentas do GeoGebra, os ângulos.

> - Classificação de triângulos, construir triângulos, reconhecê-los e classificá-los." (A7).

Já o A8 definiu seus conceitos como: condição de existência de triângulos, condição de congruência de triângulos e construção de um triângulo equilátero. Porém, nenhum dos dois participantes apresentou justificativas para suas escolhas. Além disso, no livro GeoGebra construído por A7 não foram desenvolvidos os conceitos matemáticos de soma das medidas

dos ângulos internos de um triângulo e a parte de construção de triângulos. Já o livro GeoGebra apresentado por A8 possui três capítulos onde são retratados cada um dos conteúdos acima.

O participante A9 gostaria de abordar: os ângulos (classificação em agudo, reto ou obtuso), os triângulos (classificação em equilátero, isósceles e escaleno) e o quadrado. Em sua justificativa diz que:

> "Abordarei 3 diferentes conceitos de Geometria Plana para o Ensino Fundamental. A escolha desses conceitos está baseada na minha experiência docente. Ao abordar esses conteúdos com o 5º Ano do Ensino Fundamental, percebi o quanto eles são fundamentais para a construção de conceitos base da geometria para os conteúdos seguintes". (A9).

Sendo assim, a experiência docente motivou A9 a aproveitar a oportunidade da oficina e construir novas estratégias em conceitos específicos, que sabe que irão fundamentar suas futuras aulas de Geometria Plana com o Ensino Fundamental. Isso corrobora com o pensamento de que é necessária "a união da formação a um projeto de trabalho e não ao contrário (primeiro realizar a formação e depois um projeto)". (IMBERNÓN, 2010, p. 49).

Em seu livro GeoGebra, o participante A9 acabou explorando somente o conteúdo de ângulos, levando em algumas identificações de medida e classificação. Fez isto aproveitando partes de materiais encontrados no site oficial do software e colocando informações, questionamentos, textos e outras ferramentas que complementassem seu livro para ficar adequado ao propósito, como ilustra a Figura 4.

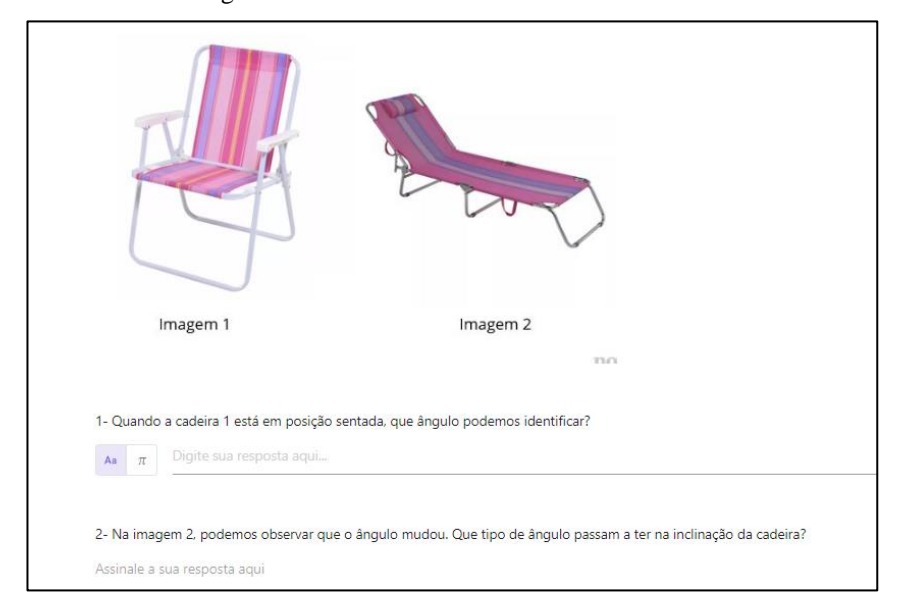

Figura 4 – Atividade do livro GeoGebra do A9.

#### Fonte: Dados da pesquisa.

O participante A10 exemplificou o teorema de Pitágoras como sendo o conceito matemático que pretendia abordar em seu livro, na Tarefa 1, não apresentando justificativa. E o livro GeoGebra apresentado por A10 estava dentro do conteúdo prometido, onde o participante criou dois capítulos, um contendo a teoria e o outro com questionamentos sobre o teorema. Pode-se perceber que o participante A10 desenvolveu as suas folhas de trabalho, buscando auxílio em alguma literatura ou na internet.

Sendo assim, depois de expor as expectativas que os participantes tinham ao realizar a Tarefa 1 e o que de fato desenvolveram em seus livros GeoGebra, em termos de conteúdo matemático, buscou-se no Quadro 9 organizar os conceitos de Geometria Plana que, de forma geral, foram utilizados pelos participantes.

| Conceito      | Participante            |
|---------------|-------------------------|
| Angulos       | A1, A2, A3, A9          |
| Polígonos     | A1, A2, A6              |
| Quadriláteros | A3, A6                  |
| Triângulos    | A1, A3, A4, A7, A8, A10 |

Quadro 9 – Conceitos de Geometria Plana utilizados nas Tarefas 2 e 3.

Dentre as alterações ocorridas no Quadro 8, quando comparado com o Quadro 9, podemos destacar alguns pontos. Os participantes que haviam indicado inicialmente o uso do conceito de ângulos se mantiveram os mesmos. Já o uso do conceito de polígono é mantido por A1, utilizado por A2 e A6 e abandonado por A5.

Na parte de quadriláteros temos os participantes A3 e A6 que mantiveram suas escolhas e o abandono do conceito por A4 e A9. E, por último, na parte relativa ao conceito de triângulos, temos que os participantes A4, A7, A8, A10 mantiveram sua escolha. Já A5 e A9 desistiram do uso do conceito e A1 e A3 acabaram o utilizando na construção de seus livros. O conceito de circunferência acabou não sendo utilizado, assim como os conceitos de posições relativas entre retas e segmentos proporcionais e semelhanças.

Fonte: A autora.

Pode-se perceber que os conteúdos que foram comuns a mais de um participante, em um panorama amplo, estão envolvidos com o conceito de polígono. E dentro deste conceito geral destacaram: os elementos de polígonos gerais, alguns polígonos em particular, ângulos, características e condições de existência.

## 5.2 A VISUALIZAÇÃO NAS TAREFAS DOS PARTICIPANTES

Por meio desta categoria serão descritas algumas práticas realizadas pelos participantes nas tarefas enviadas, as quais constituíram ou não exemplos de utilização do conceito de visualização em suas construções. Para isto foram levadas em conta duas subcategorias: "Visualização nas Construções" e "Uso de Ferramentas nas Folhas de Trabalho".

O Quadro 10 apresenta uma breve indicação dos participantes em cada uma das subcategorias citadas acima e foi baseado nos materiais que estes desenvolveram nas Tarefas 2 e 3.

| Subcategoria                 | Divisão da Subcategoria | Participante                    |
|------------------------------|-------------------------|---------------------------------|
| Visualização nas Construções | Utilizou o conceito     | A1, A3, A6, A7                  |
|                              | Não utilizou o conceito | A6, A7, 10                      |
|                              | Texto                   | A1, A2, A3, A6, A7, A8, A9, A10 |
|                              | <b>GeoGebra</b>         | A1, A2, A3, A6, A7, A8, A9, A10 |
| Uso de Ferramentas nas       | Ouestão                 | A1, A2, A3, A6, A7, A8, A9, A10 |
| <b>Folhas de Trabalho</b>    | Vídeo                   | A1, A7                          |
|                              | Imagem                  | A1, A3, A6, A7, A8, A9, A10     |
|                              | Arquivo PDF             | A <sub>3</sub>                  |
|                              | Web                     | A <sub>1</sub>                  |

Quadro 10 – Subcategorias da "Visualização nas Tarefas dos Participantes".

Fonte: A autora.

As subseções seguintes tratam de dois diferentes tópicos, o primeiro destaca os fatores da visualização e interação que aparecem nas construções, ou seja, nos applets do GeoGebra que foram adicionados nos livros construídos. Já o segundo discorre sobre as escolhas em utilizar diferentes ferramentas disponíveis na composição e organização das folhas de trabalho, o que também corresponde a um elemento visual da atividade.

### **5.2.1 Visualização nas Construções**

Nesta subcategoria serão destacadas as construções<sup>13</sup> que apresentaram ou não os elementos visuais que satisfazem a definição dada por Leivas (2009) considerada na seção 3.3 desse trabalho. Pode-se perceber que os participantes que desenvolveram as tarefas com o uso da visualização, possuíam esta noção ou podem ter aproveitado os exemplos do material disponibilizado anteriormente às tarefas e nos vídeos explicativos (Apêndice A).

Nas respostas dadas pelo participante A1, o destaque do uso da visualização aparece em duas construções. A primeira delas encontra-se na folha de trabalho denominada "Ângulos determinados por duas retas com uma transversal". Neste material, ao trabalhar com o conceito de ângulos opostos pelo vértice (opv), o participante desenvolve uma construção com retas paralelas e sua transversal, para identificar onde estão estes ângulos que são opv (Figura 5).

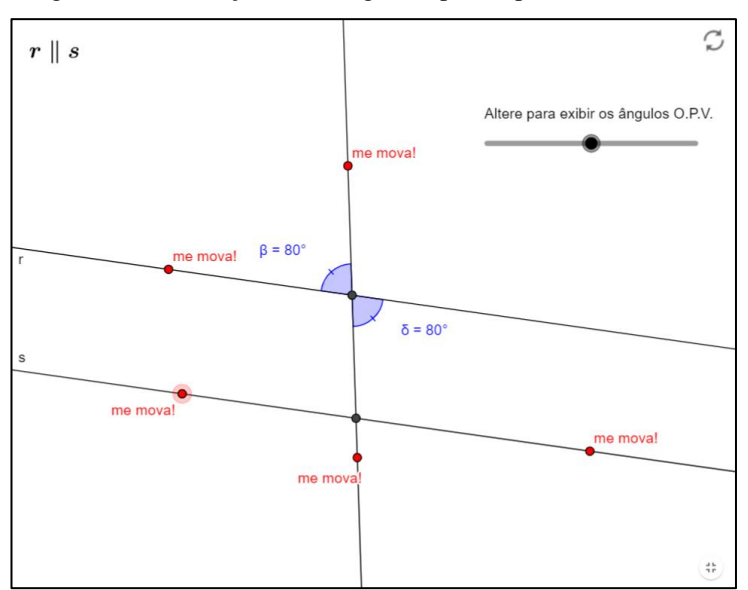

Figura 5 – Construção sobre ângulos opostos pelo vértice do A1.

Fonte: Dados da pesquisa.

O participante A1 faz a construção de maneira dinâmica, utilizando um controle deslizante que altera o aparecimento dos ângulos que são opv e disponibiliza pontos

<sup>&</sup>lt;sup>13</sup> Para esta análise os participantes que utilizaram construções de outros autores (assim como o A5 que as tarefas 2 e 3 ficaram inacessíveis) serão desconsiderados temporariamente, sendo levadas em conta apenas produções autorais.

específicos sobre as retas (paralelas e transversal) com legenda "me mova!", em que ao fazer uso do material é possível verificar que os ângulos, apesar da inclinação das retas, continuam possuindo medidas iguais. Esta interação e a maneira que os elementos foram dispostos são exemplos da forma que:

> [...] a materialidade deve ser suplantada no sentido de permitir a gênese do processo de abstração, caso contrário, recai-se no erro indesejável de admitir a existência de uma "geometria concreta", o que seria contraditória aos objetivos da educação matemática. (PAIS, 1996, p. 67).

Desta forma, estas características de alterações que ocorrem na construção podem induzir o leitor do livro GeoGebra a criar conjecturas e, consequentemente, alimentar seu processo de abstração.

Outra construção do participante A1 que merece destaque é encontrada na folha de trabalho denominada "Polígonos Côncavos e Convexos". Nesta, a ideia é conseguir distinguir estes dois tipos de polígonos, a partir da definição que já foi apresentada no formato de texto. Na construção desenvolvida tem-se um polígono com vértices móveis, uma reta que fica sobre certo lado (que é alterada conforme move-se o controle deslizante "arraste") e a representação do semiplano com outro polígono (também móvel), o qual possui a função de verificar se todos os outros lados ficam no mesmo semiplano (Figura 6).

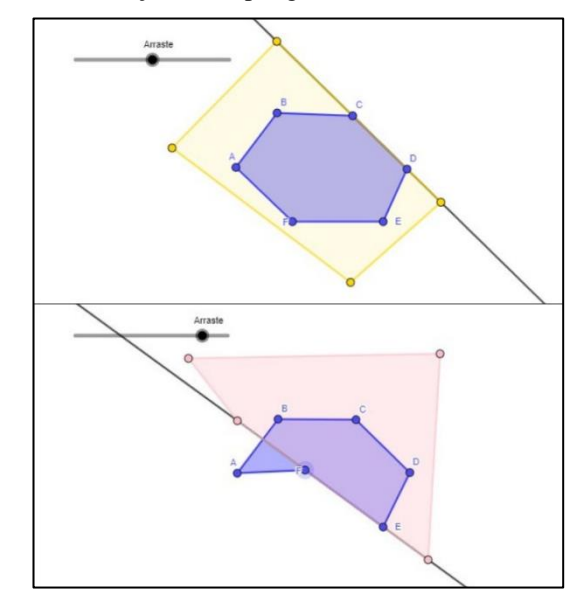

Figura 6 – Construção sobre polígonos côncavos e convexos do A1.

Fonte: Dados da pesquisa.

Ou seja, na construção o polígono é deixado com os lados na forma desejada e vai se alterando a posição da reta por meio do controle deslizante e partir disto pode-se concluir se o polígono é côncavo ou convexo.

Basicamente ao existir esta interação e possibilidades de alteração, tanto dos lados do polígono (cujo lado foi fixado, mas foi explicitado que vale para outras medidas), quanto da reta que separa os semiplanos, é que se observa uma "eficácia relativa ao formato (ou seja, animação *versus* mídia estática) e os potenciais benefícios instrucionais da representação visual (MATHIAS, DA SILVA e LEIVAS, 2019).

O participante A3 apresenta construções geométricas em que é possível perceber que o que Pais (1996) afirma ser necessário para abrir margens à abstração e formação de imagens mentais. O conceito de quadriláteros está envolvido em duas das construções realizadas, sendo que o objetivo de A3 foi descrever como construir com régua e compasso digitais um retângulo e um losango.

Aqui será descrita apenas uma construção, uma vez que as demais seguem o mesmo padrão de desenvolvimento. A construção realizada mostra o passo a passo da construção de um retângulo com régua e compasso digital por meio do desvelamento (Figura 7).

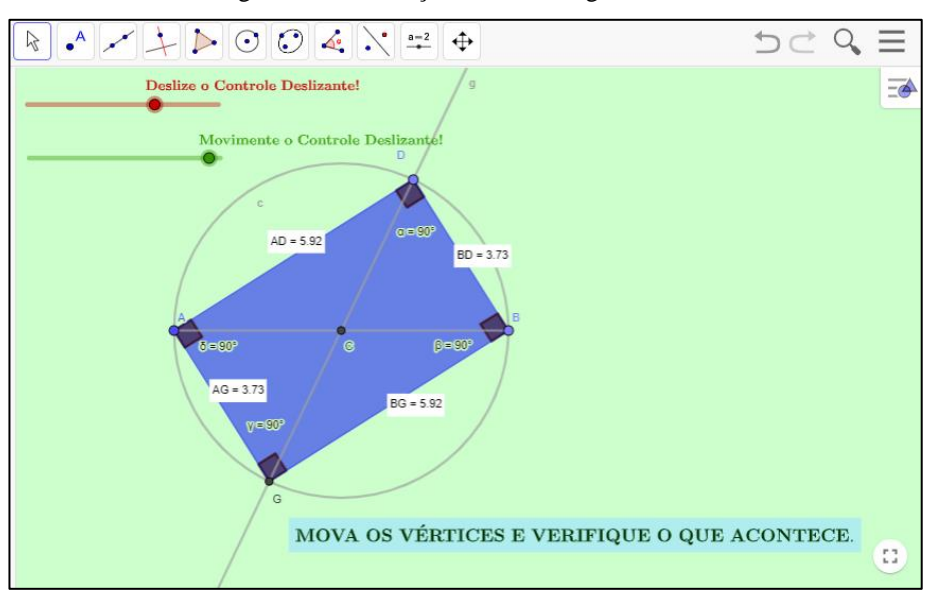

Figura 7 – Construção de um retângulo do A3.

Fonte: Dados da pesquisa.

O desvelamento basicamente vai revelando aos poucos os passos da construção por meio de um controle deslizante (neste caso denominado "movimente o controle deslizante!"), como se fosse uma espécie de tutorial para o leitor do livro GeoGebra. Este método foi apresentado aos participantes em um dos vídeos explicativos da oficina e acredita-se que o A3 tenha feito um bom uso desta orientação.

O outro controle denominado "deslize o controle deslizante!" altera o raio da circunferência que define o retângulo, alterando assim seu tamanho. Sendo assim, na construção acima, e nas outras duas que são citadas, afirma-se que existe o uso do conceito de visualização, pois traz a movimentação do que foi feito, de forma a ser possível verificar que aquela construção continua sendo válida, apesar de possíveis alterações que possam ocorrer, trazendo assim a generalidade necessária.

Apesar da construção GeoGebra não ser classificada como uma imagem, algo estático (de modo geral), as mesmas observações que são feitas para estas, por Santos (2014), podem ser aqui destacadas. A autora esclarece que "[...] as imagens particulares serão úteis ao conhecimento matemático se elas possuírem 'características de generalidade' como teriam os chamados exemplos genéricos", (SANTOS, 2014, p. 40) sendo este um ponto encontrado nas construções destacadas de A3.

Ao final, além de instigar que o leitor movimente (caso não o tenha feito), o participante apresenta ainda a pergunta "o que garante que ao movimentarmos um dos vértices do retângulo as propriedades iniciais irão permanecer as mesmas?", a qual é interessante, uma vez que resgata outros conceitos geométricos como ângulo central e inscrito de uma circunferência.

No livro GeoGebra do participante A6 existem diversas construções e este possuía a motivação de desenvolver noções de quadriláteros envolvendo práticas de suporte, as quais serviriam como organizadores prévios, posto que em sua justificativa explicitou isto citando Ausubel. Em razão disto entende-se que o participante, ao realizar as chamadas "verificações de subsunçores", construiu os applets de forma simples e com objetivos diretos, e devido a isto, em alguns casos, não desenvolveu construções que utilizassem o conceito de visualização.

Para melhor entender alguns exemplos de construções que não desfrutam do conceito, pode-se citar dois exemplos desenvolvidos por A6. A primeira construção pode ser encontrada na folha de trabalho "Quadriláteros no cotidiano" e possui o objetivo de mostrar alguns polígonos e identificar sua quantidade de lados (Figura 8).

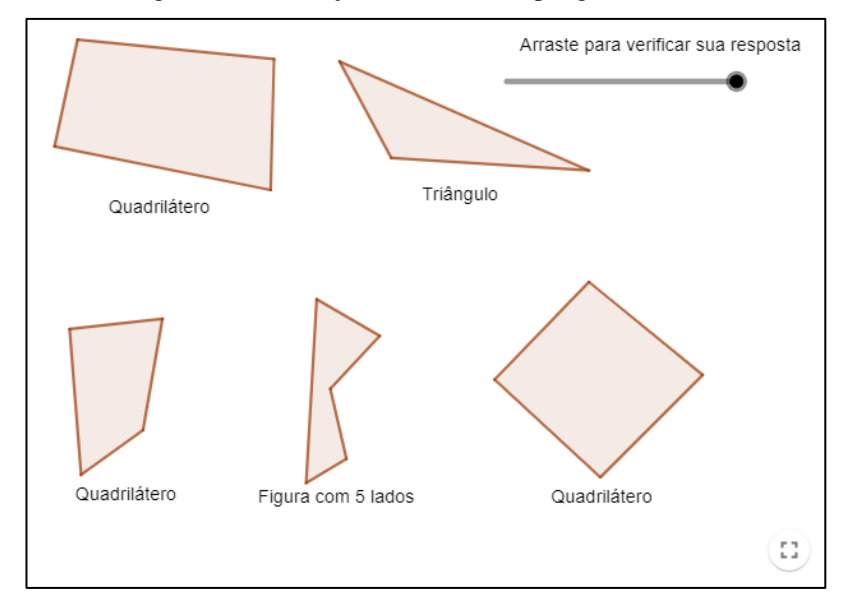

Figura 8 – Construção sobre lados de polígonos do A6.

Fonte: Dados da pesquisa.

Nesta construção podemos movimentar os polígonos de lugar (mas não alterar seu formato) e ao movimentar o controle deslizante temos a revelação da quantidade de lado de cada um. Ou seja, não existe nenhum tipo de interação com os objetos construídos e o controle deslizante fornece apenas a resposta.

O segundo exemplo de construção foi encontrado na folha de trabalho "Elementos dos quadriláteros", em que ao deslizar o controle deslizante são dadas informações sobre um certo quadrilátero que já está posto (Figura 9). O diferencial em relação à construção anterior é o fato do quadrilátero ser dinâmico, ou seja, os lados podem ser modificados.

Figura 9 – Construção sobre elementos dos quadriláteros do A6.

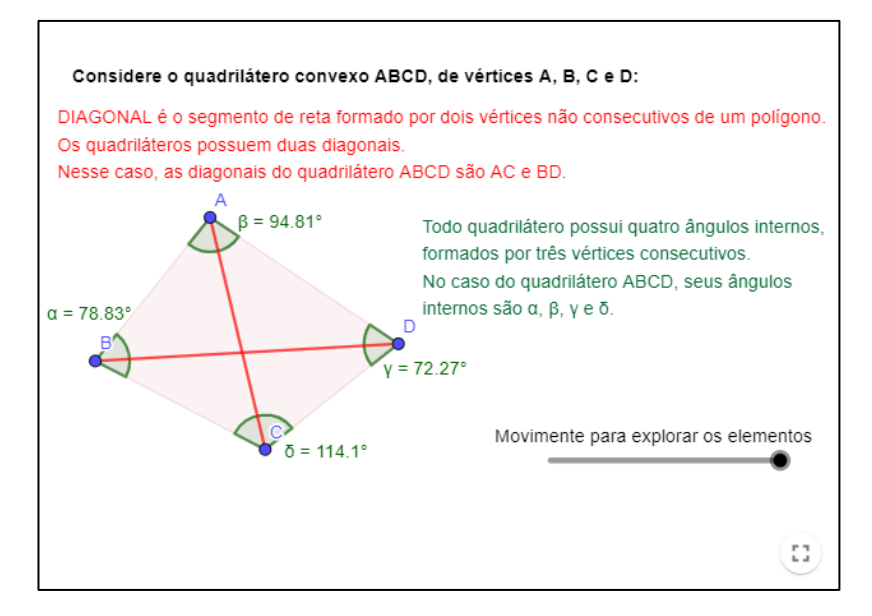

Fonte: Dados da pesquisa.

Como mencionado, a movimentação se dá ao deslizar o controle, com isso temos o desvelamento do texto em vermelho e das diagonais e logo em seguida do texto em verde e dos ângulos. A característica comum de suas construções que não utilizaram o conceito de visualização pode ser resumida no fato de que apenas com um controle deslizante aparecem informações sobre polígonos que já estão postos e, em alguns exemplos, estes ainda não possuem movimentação. Pais (1996) afirma que:

> Neste ponto reside talvez o maior risco de uso inadequado ou superficial dos materiais didáticos, quando sua manipulação se restringe puramente a seu aspecto mais imediato. O desafio didático, neste caso, é saber como dar a continuidade didática entre o uso do material e as questões que levariam à abstração. (PAIS, 1996, p. 68).

Entende-se que apesar de que estas construções possam cumprir o objetivo proposto por A6, em casos como este, onde não ocorrem muita dinamicidade, ou seja, a dita manipulação imediata citada pelo autor, não se está desenvolvendo características que poderiam ampliar a capacidade visual do leitor de produzir os conceitos geométricos, impossibilitando a criação de imagens mentais.

Ainda com relação ao participante A6, existe uma construção na folha de trabalho "Paralelismo", ilustrada na Figura 10, que, apesar de simples, traz com maior afinco elementos da visualização, uma vez que ao interagir com esta pode-se retirar conclusões concretas que respondem os questionamentos da sequência. Esta coesão e interação não foram possibilitadas nas construções citadas anteriormente.

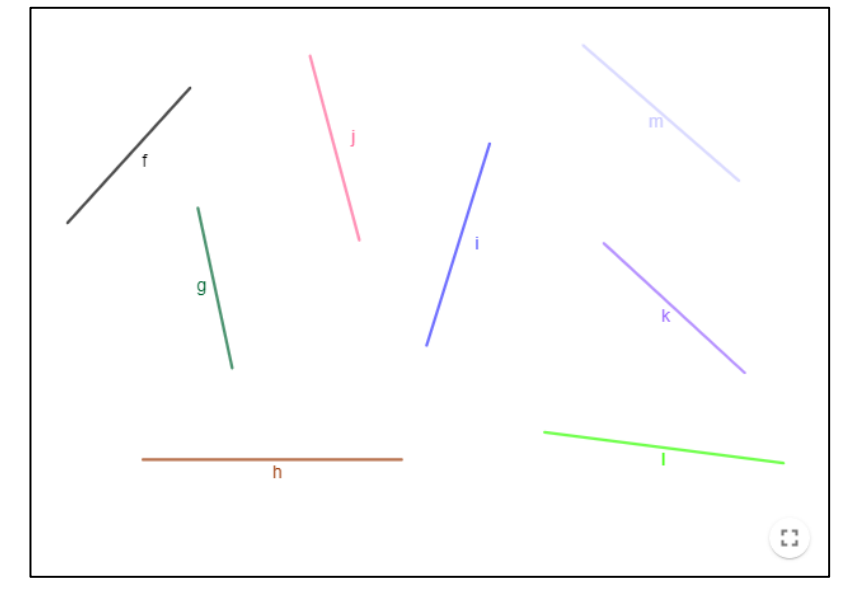

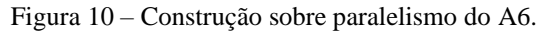

Fonte: A autora.

Ao movimentar as retas construídas, clicando diretamente sobre elas, pode-se perceber, via movimentação, quais retas são paralelas entre si e assim responder o que é solicitado na sequência. Este contato com a construção traz um significado maior e o usuário da ferramenta poderá tirar suas próprias conclusões.

Com relação ao livro elaborado por A7 pode-se destacar duas construções. A primeira construção é encontrada na folha de trabalho "Onde está o triângulo?" e possui como objetivo observar com quais segmentos é possível formar um triângulo (Figura 11).

Figura 11 – Construção sobre a condição de existência de triângulos do A7.

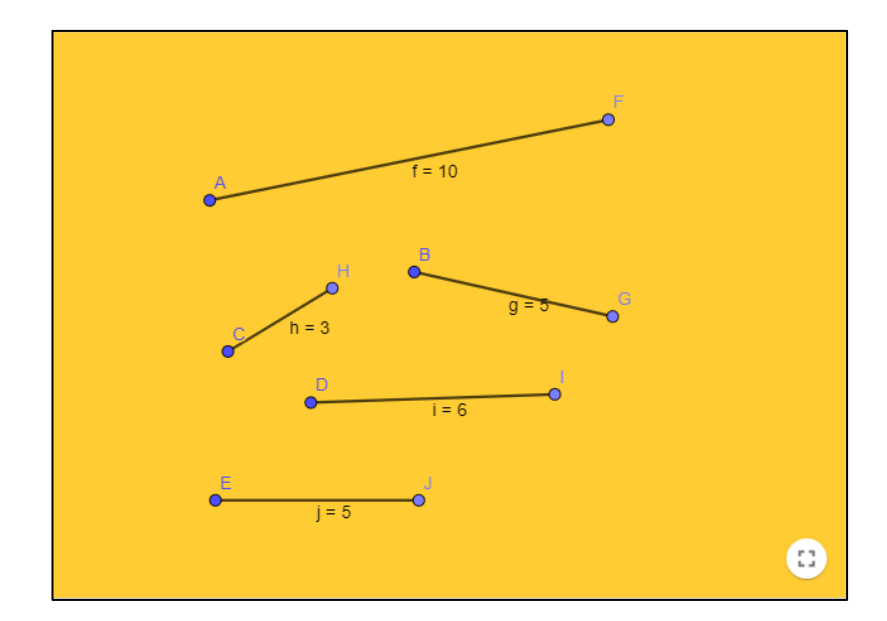

Fonte: Dados da pesquisa.

Em cada um dos segmentos, um dos pontos altera a inclinação e o outro movimenta-o pelo plano. A partir desta premissa entende-se que existe o uso do conceito de visualização, visto que o leitor perceberá que não é possível construir um triângulo com quaisquer três segmentos. Já a segunda construção em destaque (Figura 12), a qual não valoriza o uso da visualização, pode ser encontrada na folha "Classificando os triângulos de acordo com as medidas de seus lados". Esta folha está constituída por três construções, onde cada uma apresenta triângulos com diferentes classificações (equilátero, isósceles e escaleno).

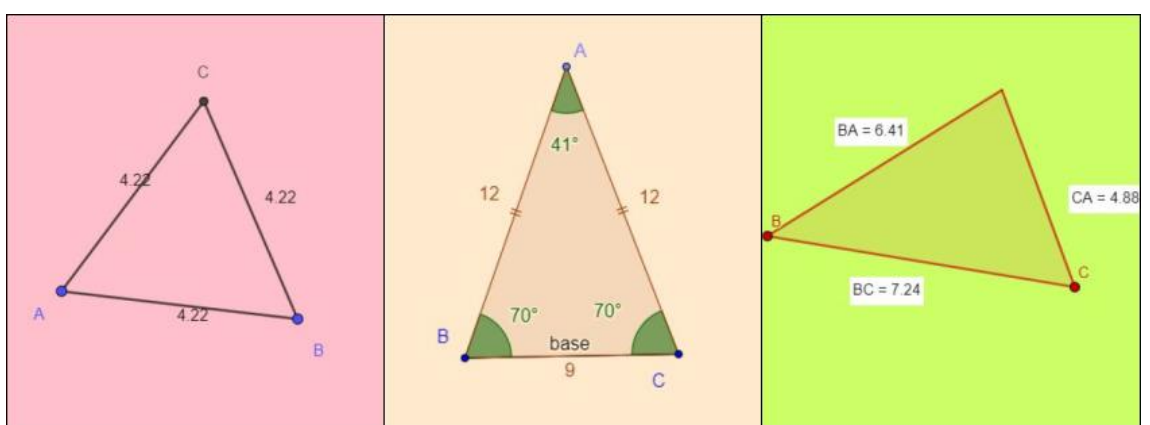

Figura 12 – Construções sobre classificação de triângulos do A7.

Fonte: Dados da pesquisa.

Neste conjunto de construções foi possível movimentar os vértices e observar que cada triângulo mantinha sua classificação inicial, a qual já estava especificada no texto superior à construção. Sendo assim, estas acabam por não trazer nenhum elemento visual, para além da percepção de alterações nos lados e ângulos destes triângulos.

E, por último, o participante A10 apresentou uma única construção ao longo de seu livro GeoGebra, a qual é de sua autoria, porém não contempla o conceito de visualização. A referida construção se encontra na folha de trabalho denominada "Teorema de Pitágoras" e possui como objetivo demonstrar visualmente o teorema, por meio da observação das áreas (Figura 13). Nesse sentido, houve a intenção de construir uma prova sem palavras, ou seja, "provas que explicam via visualização como processo e produto" (GIERDIEN, 2007, p. 60).

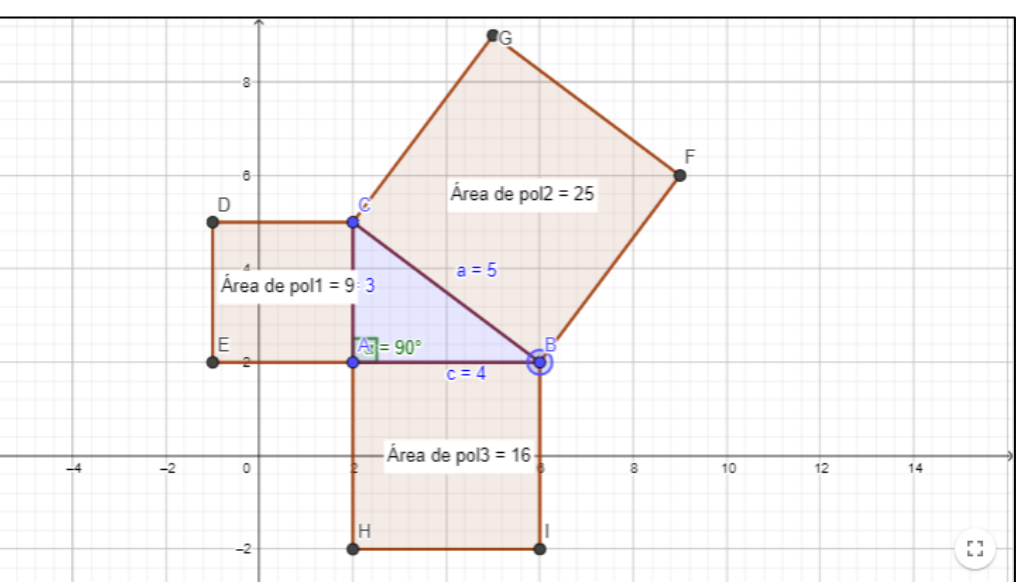

Figura 13 – Construção sobre o teorema de Pitágoras do A10.

Fonte: Dados da pesquisa.

Nesse caso, a movimentação pode ser dada pelos pontos A, B e C e quando isso ocorre, acaba por alterar o ângulo interno de 90º do triângulo, deixando de ser válido o teorema. É neste sentido que Santos (2014) alerta que "[...] o uso ingênuo de imagens [GeoGebra] pode ocasionar distorções conceituais, substituindo o sentido abstrato por analogias que não condizem em sua totalidade". (SANTOS, 2014, p. 40, grifo nosso). Desta forma, ao desenvolver conceitos geométricos em construções GeoGebra, é necessário certo cuidado e zelo para não trazer concepções errôneas àqueles que irão entrar em contato com o material.

### **5.2.2 Uso de Ferramentas nas Folhas de Trabalho**

Nesta subcategoria serão apresentadas algumas utilizações das ferramentas nas folhas de trabalho encontradas nos livros GeoGebra disponibilizados pelos participantes, conforme citado no Quadro 10. Nesse sentido, no que segue, será dada somente a ênfase para o que cada um deles trouxe de diferencial em suas criações, uma vez que a ferramenta "texto", por exemplo, é quase que indispensável na maioria dos livros GeoGebra.

Observa-se que estes destaques trazem pontos ressaltando se o conjunto da folha de trabalho apresenta uma proposta que utiliza a visualização, ou seja, se facilita o processo de abstração dos conceitos envolvidos. O Quadro 11 apresenta as ferramentas ou combinações destas, utilizadas por alguns participantes em seus livros, que serão comentadas na sequência.

| Ferramenta         | Participante |
|--------------------|--------------|
| GeoGebra + Questão | A1, A2, A6   |
| $Imagem + Texto$   | A8           |
| $Imagem + Questão$ | A7, A8, A10  |
| Vídeo              | A1, A7       |
| Arquivo PDF        | A3           |
| Web                | A1           |

Quadro 11 – Destaques de utilização das ferramentas por participantes.

Fonte: A autora.

Com relação a união das ferramentas GeoGebra e questão, denominada no Quadro 11 como "GeoGebra + Questão", temos três exemplos dados por A1, A2 e A6, os quais souberam aliar estas e realizar questionamentos que fizessem uso da construção disponibilizada. A Figura 14 ilustra um exemplo.

Figura 14 – Ferramentas GeoGebra e questão utilizadas por A2.

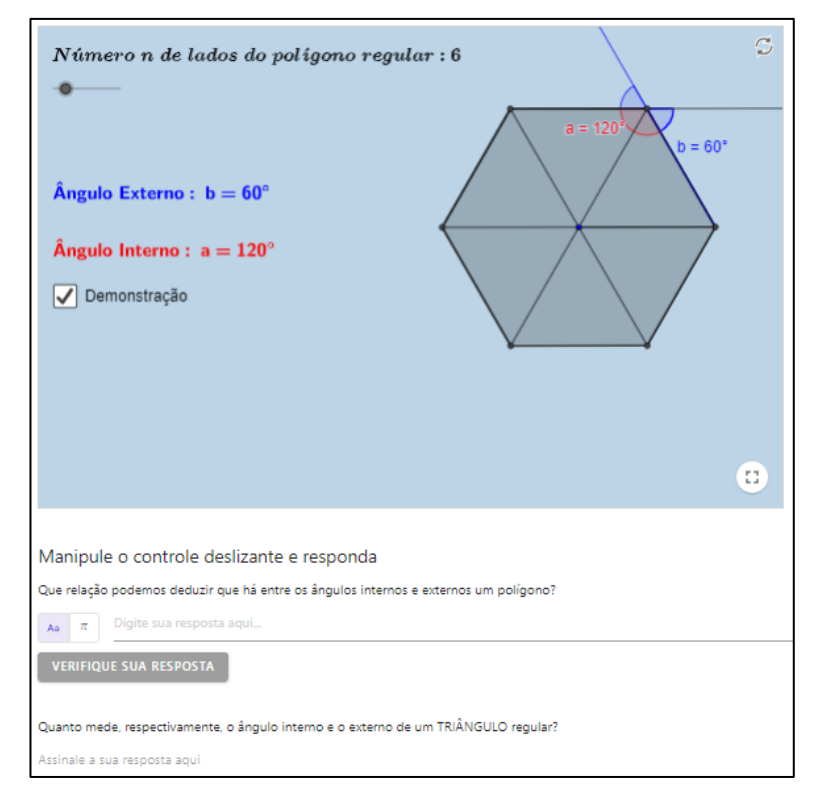

Fonte: Dados da pesquisa.

Este participante une as ferramentas GeoGebra e questão em todas as suas folhas de trabalho, uma vez que compensa com seus questionamentos o fato de que suas construções são de autores encontrados no site oficial do software. Já o participante A6 faz uso desta combinação de ferramentas, porém aliadas a algumas outras como imagens e textos.

O participante A10 apresenta uma folha de trabalho completa utilizando as ferramentas imagem e questão (pode-se observar um exemplo por meio da Figura 15). A sua apresentação assemelha-se muito a de um livro didático, dito que possui somente uma utilização da ferramenta GeoGebra (em todo seu livro). Na subcategoria anterior já foi relatada a dificuldade no uso do conceito de visualização na construção que realizava uma tentativa de demonstração do teorema de Pitágoras.

Figura 15 – Ferramentas imagem e questão utilizadas por A10.

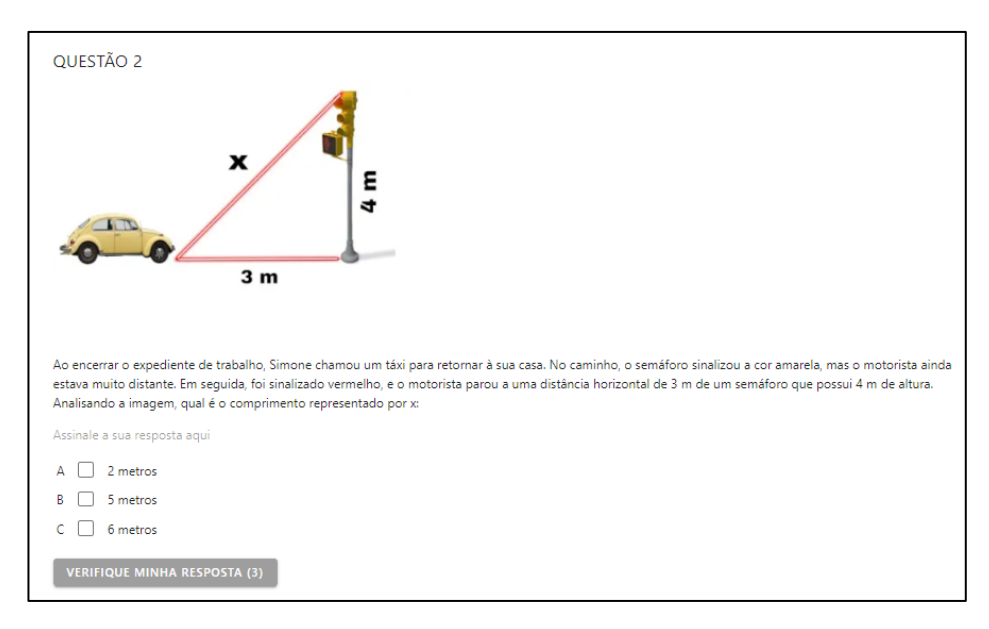

Fonte: Dados da pesquisa.

Ainda no mesmo viés do participante acima, os participantes A3, A6 e A7 elaboraram situações do mesmo tipo, em algumas de suas folhas de trabalho.

Percebe-se a falta de uso do conceito de visualização nos casos citados, dado que não exploraram as potencialidades do software para fazerem os questionamentos. Caso o tivessem feito não seria problema utilizar imagens, porém, nestes exemplos, estas muitas vezes poderiam ter sido substituídas pelas construções, as quais na mesma folha de trabalho trariam a dinamicidade necessária para responder as perguntas que foram solicitadas.

Tem-se também o exemplo de A8, onde sua folha de trabalho apresenta somente imagens e textos, sendo de fato extremamente parecida com um livro didático (Figura 16). Mesmo que A8 sentisse a necessidade de desenvolver os conceitos desta forma, entende-se que pelo menos algumas construções mais simples poderiam ter sido utilizadas para trazer a movimentação aos triângulos.

Figura 16 – Ferramentas imagem e texto utilizadas por A8.

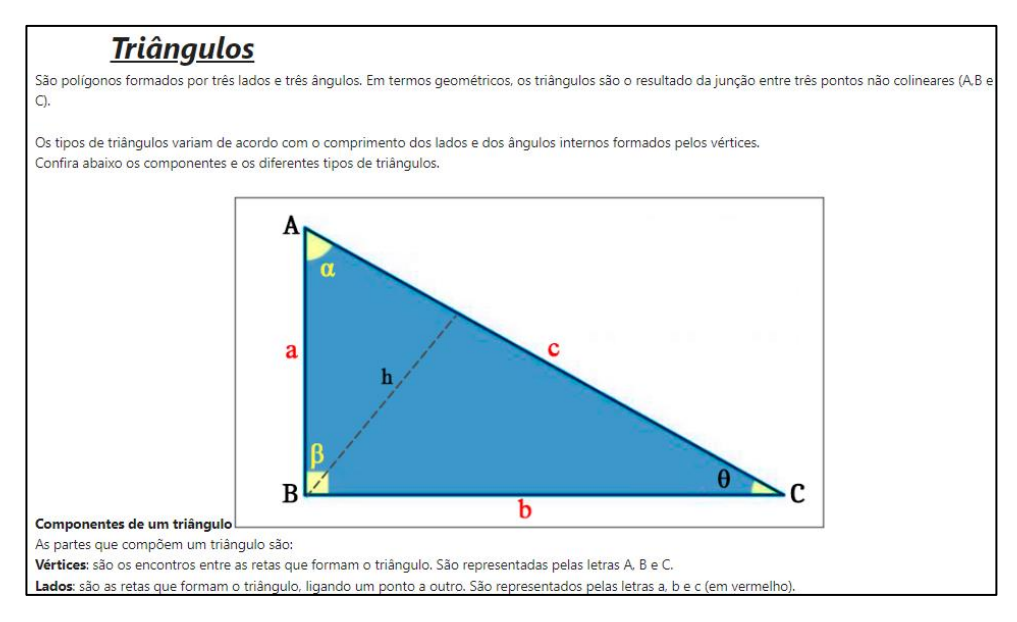

Fonte: Dados da pesquisa.

Observa-se que os participantes optaram por utilizar as ferramentas acima elencadas, deixando de lados outras ferramentas como vídeo, arquivo PDF e web. Quanto à ferramenta vídeo tem-se duas utilizações, uma por A1 e outra por A7. Em ambos os casos, apresentam mais informações sobre os conceitos desenvolvidos.

Já a ferramenta arquivo PDF foi utilizada somente por A3, ao compartilhar o material no qual se baseou para a construção de seu livro GeoGebra. Da mesma forma, a ferramenta web (onde se disponibiliza um link da web) obteve somente uma utilização, por meio de A1, onde optou por deixar um vídeo complementar aos conhecimentos, de forma que sua presença não se fazia necessária no decorrer da folha de trabalho.

### 5.3 O COMPARTILHAMENTO DE IDEIAS

Nesta categoria foram destacados alguns dos comentários que os participantes realizaram entre si por meio do fórum do Ambiente Moodle, o qual foi disponibilizado como sendo parte integrante da Tarefa 3. Em geral, a interação ocorreu em sua maioria por meio de elogios, com poucos casos que sugeriram alterações no livro GeoGebra de outro participante.

O Quadro 12 apresenta as interações ocorridas entre os participantes por meio de três diferentes tipos de comentários: observação, sugestão e elogio. Uma observação é um comentário que pode destacar algum ponto específico ou até mesmo de experiência pessoal baseado no que o outro participante disponibilizou. Uma sugestão indica possibilidades de

alteração no livro apresentado. E, por fim, um elogio é um comentário no qual apenas se parabeniza o participante pelo material compartilhado.

| Postagem do    | Comentário               |                              |                   |
|----------------|--------------------------|------------------------------|-------------------|
| Participante   | Observação               | Sugestão                     | Elogio            |
| A1             |                          | -                            | A3, A7            |
| A2             | A1                       |                              |                   |
| A3             |                          | $\qquad \qquad \blacksquare$ | A7, A9            |
| A4             | A6, A7                   | -                            |                   |
| A <sub>5</sub> | $\overline{\phantom{0}}$ | $\qquad \qquad -$            | $\qquad \qquad -$ |
| A <sub>6</sub> | -                        | -                            |                   |
| A7             | A6, A8                   | A1                           | A9                |
| A8             |                          | ۰                            |                   |
| A <sub>9</sub> | -                        | -                            | $\qquad \qquad$   |
| A10            |                          | A7                           | A8                |

Quadro 12 – Comentários no Fórum da Tarefa 3.

Fonte: A autora.

Observa-se que alguns participantes não obtiveram comentários dos colegas de oficina em sua postagem do fórum, sendo este posteriormente realizado pela autora da pesquisa. Na sequência serão apresentados alguns dos comentários mencionados no quadro acima, principalmente aqueles que obtiveram maior expressividade.

Na postagem realizada pelo participante A2, este possuiu apenas um comentário, sendo ele uma observação do A1, a qual nos diz:

> "[...] Acho muito interessante sua ideia de aproveitar materiais e utilizá-los a partir da sua intencionalidade, propondo questões que de fato instigam a manipulação das construções e observação das alterações e padrões. Entendo que suas questões são pertinentes e enriquecem a proposta. Inclusive, acho que podemos unir nossos livros  $\left[ ... \right]$ " (A1).

A observação do participante A1 diz respeito ao fato de A2 ter tido problemas técnicos e precisou utilizar construções de outros autores, e mesmo assim desenvolveu suas folhas de trabalho por meio da inserção de questionamentos pertinentes.

No post do fórum que foi realizado por A4 tem-se uma situação análoga no sentido de problemas técnicos, como a que ocorreu com A2.

Na postagem realizada por A7, foram realizados 4 comentários, sendo duas observações, partindo de A6 e A8, uma sugestão de A1 e um elogio de A9. O participante A6 alega que o material traz complementação para seus planos de aula.

> "Gostei do livro, pois ele contempla também uma sequência didática que já desenvolvi com material concreto a respeito da condição de existência de triângulos, apresentando-se como mais uma alternativa." (A6).

Já A8, observa que apesar de ter escolhido o mesmo conteúdo, as abordagens se diferenciam (Figura 17).

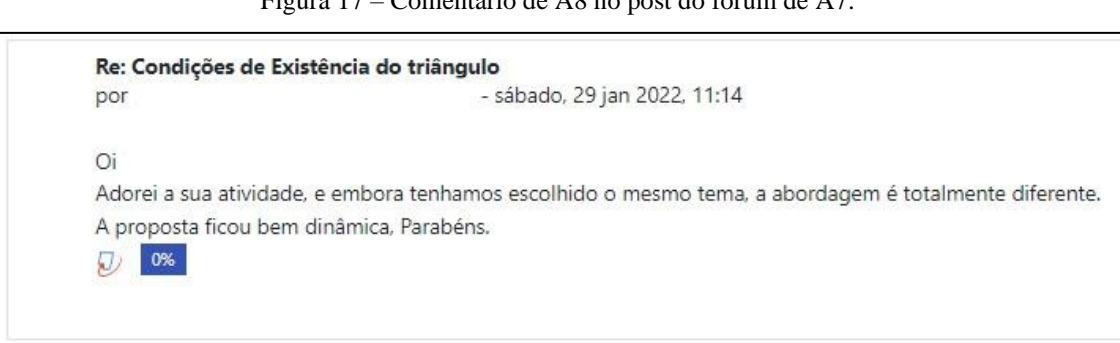

Figura 17 – Comentário de A8 no post do fórum de A7.

Fonte: Dados da pesquisa.

A sugestão que A1 faz para A7, foi a seguinte:

"[...] Na sua folha de trabalho 'Classificando os triângulos de acordo com as medidas de seus lados', tenho como sugestão acrescentar orientações para que os alunos movimentem os pontos (vértices) e observem o que acontece com cada triângulo, podendo fazer alguns questionamentos para orientar as observações. E, ao final, apresentar as classificações." (A1).

O comentário deixado como sugestão por A1 vai ao encontro de alguns pontos que já foram levantados anteriormente sobre as construções do participante A7, corroborando com a ideia de que realmente faz falta uma dinamicidade dos elementos. E, quanto ao comentário realizado pelo participante A9, apesar de extenso, foi caracterizado como elogio, pois não traz outra constatação para além disto.

E, por último, destaca-se a postagem realizada por A10, em que foram feitos dois comentários: uma sugestão de A7 e um elogio de A8. O participante A7 comentou:

Como o livro tratava do teorema de Pitágoras, entende-se que A7 está questionando/sugerindo se o participante A10 conhece a demonstração visual utilizando uma simulação com volumes $^{14}$ . Já o participante A8, apenas elogia dizendo: "Parabéns colega, muito legal e dinâmica a proposta." (A8).

Sendo assim, pode-se perceber que ocorre uma certa timidez por parte dos participantes em realizar comentários mais diretos ou que fujam da comodidade de apenas parabenizar o autor da postagem. Entende-se que este ambiente poderia ter sido mais aproveitado ao fazer sugestões mais pontuais naquilo que se sentiu falta ao observar o livro GeoGebra do colega participante, visto que "[...] a formação continuada, para desenvolver processos conjuntos e romper com o isolamento e a não comunicação entre professores, deve considerar a formação cooperativa." (IMBERNÓN, 2010, p. 11). Ou seja, esta cooperação entre os pares é de onde se dá o crescimento e aprimoramento do processo formativo em si.

Uma possibilidade a ser levantada é que talvez os participantes não estejam acostumados com este tipo de dinâmica ou o ambiente da pandemia em si, devido às dificuldades encontradas por todos e todas tenham aberto este grande leque de valorização do desempenho dos outros, ao invés de dar-lhes críticas (mesmo que construtivas) que sugerissem melhorias.

Porém, não se pode negar que foi formada uma rede de compartilhamento de livros GeoGebra, uma vez que diversos participantes afirmaram aos colegas pelos comentários que utilizariam seus materiais em suas futuras aulas. Sendo assim, de todo modo, este momento foi constituído por muita troca de experiências e de novos exemplos para os participantes se inspirarem em suas próximas produções.

<sup>&</sup>lt;sup>14</sup> Uma simulação desse experimento pode ser vista em: [<https://www.youtube.com/watch?v=hTxqdyGjtsA>](https://www.youtube.com/watch?v=hTxqdyGjtsA). Acesso em: 15 fev. 2022.

### **6 CONSIDERAÇÕES FINAIS**

A presente pesquisa possuía como objetivo geral "investigar contribuições que a ferramenta livro do GeoGebra e a visualização podem trazer ao ensino de conceitos referentes à Geometria Plana, com professores da Educação Básica". Sendo assim, esta investigação realizou-se em uma oficina, onde por meio de três tarefas os participantes foram convidados a explorar e criar seu próprio livro GeoGebra com conceitos geométricos planos a sua escolha.

Antes de realizar a investigação, foi necessário conhecer outras pesquisas no mesmo sentido. Isso foi feito a partir da construção de um cenário, no capítulo 2, onde pode-se perceber que a oficina "Experiências Matemáticas: GeoGebraBook" converge em diversos pontos com as formações continuadas que a antecederam. Dentre estes cita-se os fatos de que: se caracteriza com uma abordagem qualitativa, que utiliza a mesma TD da maioria das pesquisas, o GeoGebra e que se desenvolveu com conceitos que permeiam o Ensino Fundamental I e II.

Para além dos pontos em comum, a pesquisa realizada se diferencia a partir do momento que se propõe a utilizar o recurso do livro GeoGebra, entendendo por meio da visualização quais foram as abordagens realizadas por professores de Matemática em suas construções geométricas e formas de organização de folhas de trabalho.

Através dos dados obtidos e utilizando a Análise de Conteúdo, estes foram categorizados de modo a entender um pouco melhor o processo realizado pelos participantes da oficina. A partir disto, inicialmente deu-se a exploração pelos conceitos geométricos escolhidos pelos participantes, os quais, após as produções serem realizadas, variaram em torno de polígonos, destacando: os elementos de polígonos gerais, alguns polígonos em particular, seus ângulos, suas características e suas condições de existência.

Posteriormente foi possível observar a presença do conceito de visualização em diversas construções GeoGebra, onde alguns dos participantes inovaram ao entender que a generalidade destas é que torna o processo passível de abstração e consequente formação de imagem mental. Além destes, também houve casos em que participantes não consideraram a visualização necessária para o desenvolvimento de suas construções, realizando livros GeoGebra mais estáticos, mas que mesmo assim representaram avanços individuais. Outros ainda, por adversidades ou não, utilizaram a comunidade GeoGebra para obter construções prontas e que fizessem sentido para compor a estrutura de seu livro, trazendo ou não, a composição de outras ferramentas para as folhas de trabalho indexadas, deixando-as alinhadas

com suas motivações. Estas ferramentas nas folhas de trabalho também foram analisadas por meio de seu uso e da sua organização, escolhida pelos participantes.

Ademais ainda houve a descrição do compartilhamento dos livros GeoGebra ocorrido no fórum de discussão do Ambiente Moodle. Este processo foi esmiuçado atentando-se aos comentários que foram realizados, suas intenções e motivações. Percebeu-se por meio deste, que esta prática de compartilhamento poderia ter sido mais bem aproveitada pelos participantes, uma vez que não se dispuseram ou não se sentiram à vontade, em sua maioria, para trazer sugestões aos outros. Apesar disto, a maioria dos professores afirmou que utilizaria o material do colega participante, o que em si já é muito válido, pois cumpre com a ideia de passar adiante o conhecimento para os pares.

Portanto, por meio desta pesquisa, é possível concluir que o livro GeoGebra constituise como um recurso de TD o qual trouxe possibilidades de compartilhamento de conceitos geométricos. Através das criações dos participantes da oficina e da criatividade destes, tem-se uma pluralidade de materiais, os quais, a partir de suas falas, podem trazer mudanças em seu ensino de Geometria Plana.

Em termos de alterações, para uma possível aplicação futura da oficina "GeoGebraBook", entende-se como relevante alguns pontos como: direcionar um pouco melhor os tipos de comentários e interações entre os participantes no fórum de forma que sejam mais construtivos, desenvolver outras atividades focadas em pontos específicos de construções antes de chegar na versão final do livro GeoGebra, aumentar o tempo de duração da oficina e por meio desta última alteração, realizar pelo menos dois encontros síncronos com os participantes.

Além disso, pensando-se no surgimento de novos estudos, evidencia-se a enorme quantidade de livros GeoGebra que ainda podem ser explorados com o uso da visualização, ao utilizar outros conceitos matemáticos. Pode-se, por exemplo, explorar a área de Geometria Espacial, ou até mesmo da Geometria Analítica, dentre tantas outras possibilidades. Desta forma, a presente pesquisa se caracteriza apenas como um ponto de partida para outras, ao auxiliar na busca do entendimento da criação de livros GeoGebra dinâmicos, visuais e interativos por professores, de modo que estes possam aprimorar suas práticas de ensino.

# **REFERÊNCIAS**

ALMEIDA, J. X. de. **As concepções de professores ao ensinar quadriláteros nos Anos Iniciais do Ensino Fundamental e as possibilidades de contribuições das TIC**. 2015. 135 f. Dissertação (Mestrado em Educação Matemática e Ensino de Física) – Universidade Federal de Santa Maria, Santa Maria, RS, 2015.

ARAUJO, J. J. de. **O software GeoGebra numa proposta de formação continuada de professores de matemática do ensino fundamental**. 150 f. Dissertação (Mestrado em Educação Matemática) – Universidade Federal de Ouro Preto, Ouro Preto, MG, 2017.

AZEVEDO, H. W. **Transformações geométricas na formação inicial e continuada de professores de Matemática**: atividades investigativas envolvendo reflexões por retas e Geogebra. 177 f. Dissertação (Mestrado Profissional em Ensino de Matemática) – Universidade de São Paulo, São Paulo, SP, 2016.

BARDIN, L. **Análise de Conteúdo**. São Paulo: Edições 70, 2016.

BEHAR, P. A. **O Ensino Remoto Emergencial e a Educação a Distância**. Rio Grande do Sul: UFRGS, 2020. Disponível em: [<https://www.ufrgs.br/coronavirus/base/artigo-o-ensino](https://www.ufrgs.br/coronavirus/base/artigo-o-ensino-remoto-emergencial-e-a-educacao-a-distancia/)[remoto-emergencial-e-a-educacao-a-distancia/>](https://www.ufrgs.br/coronavirus/base/artigo-o-ensino-remoto-emergencial-e-a-educacao-a-distancia/). Acesso em: 28 abr. 2021.

BERTOLUCI, E. A. **Formação continuada online de professores dos anos iniciais**: contribuições para a ampliação da base de conhecimento para o ensino de geometria. 385 f. Tese (Doutorado em Educação) – Universidade Federal de São Carlos, São Carlos, SP, 2007.

BRASIL. Secretaria de Educação Fundamental. **Parâmetros Curriculares Nacionais**: Matemática. Brasília: MEC/SEF, 1998.

BRASIL. Ministério da Educação. **Base Nacional Comum Curricular**. Versão final. Brasília: MEC/CONSED/UNDIME, 2018. Disponível em: [<http://basenacionalcomum.mec.gov.br/images/BNCC\\_EI\\_EF\\_110518\\_versaofinal\\_site.pdf](about:blank) >. Acesso em: 10 abr. 2020.

DANTAS, S. C.; MATUCHESKI, S. Resolução de um problema com o uso de diferentes ferramentas do GeoGebra. **Pesquisa e Debate em Educação**, [*S*. *l*.], v. 9, n. 1, p. 588-605, 2019.

FAINGUELERNT, E. K. **Representação do conhecimento geométrico através da informática.** 249 f. Tese (Doutorado em Engenharia de Sistemas e Computação) – Universidade Federal do Rio de Janeiro, Rio de Janeiro, RJ, 1996.

FARIA, R. W. S. de C. **Raciocínio Proporcional**: integrando Aritmética, Geometria e Álgebra com o GeoGebra. 278 f. Tese (Doutorado em Educação Matemática) – Universidade Estadual Paulista Júlio de Mesquita Filho, Rio Claro, SP, 2016.

GIERDIEN, M. F. From 'proofs without words' to 'proofs that explain' in secondary mathematics. **Pythagoras**, v. 65, n. 65, p. 53-62, 2007.

GIL, A. C. **Métodos e técnicas de pesquisa social**. 6. ed. São Paulo: Atlas, 2008.

GERHARDT, T. E.; SILVEIRA, D. T. **Métodos de Pesquisa**. Porto Alegre: Editora da UFRGS, 2009.

GRAVINA, M. A.; SANTAROSA, L. M. C. A aprendizagem da matemática em ambientes informatizados. Informática na Educação: teoria & prática, [*S*. *l*.], v. 2, n. 1, p. 73-88, 1999.

HOHENWARTER, M.; HOHENWARTER, J. **Ajuda GeoGebra**: manual Oficial da Versão 3.2. 2009. Disponível em: [<http://www.geogebra.org/help/docupt\\_PT.pdf>](about:blank). Acesso em: 10 abr. 2020.

IMBERNÓN, F. **Formação Continuada de Professores**. Porto Alegre: Artmed, 2010.

KENSKI, V. M. **Tecnologias e tempo docente**. Campinas: Papirus, 2013.

LEIVAS, J. C. P. **Imaginação, intuição e visualização**: a riqueza de possibilidades da abordagem geométrica no currículo de cursos de licenciatura de Matemática. 294 f. Tese (Doutorado em Educação) – Universidade Federal do Paraná, Curitiba, PR, 2009.

LEMKE, R.; SIPLE, I. Z. Funções reais de duas variáveis e GeoGebraBook: recursos dinâmicos para o ensino de Cálculo. **Revista BoEM**, [*S*. *l*.], v. 6, n. 11, p. 18-36, 2018.

LIMA, S. P. de. **O processo de construção de um GeoGebraBook destinado a compartilhar conceitos de Geometria Plana**. 49 f. Trabalho de Conclusão de Curso (Licenciatura em Matemática) – Universidade Federal de Santa Maria, Santa Maria, RS, 2019.

LONDERO, N. **Explorando recursos do GeoGebraBook no estudo de quádricas a partir de diferentes representações**. 158 f. Dissertação (Mestrado em Educação Matemática) – Universidade Federal de Santa Maria, Santa Maria, RS, 2017.

MARCHETTI, J. M; KLAUS, V. L. C. A. **Os desafios da escola pública paranaense na perspectiva do professor PDE**. Disponível em: <[http://www.diaadiaeducacao.pr.gov.br/portals/cadernospde/pdebusca/producoes\\_pde/2014/](about:blank) [2014\\_unioeste\\_mat\\_artigo\\_josiane\\_mazzurana.pdf>](about:blank). Acesso em: 25 jun. 2020.

MATHIAS, C. V.; DA SILVA, H. A.; LEIVAS, J. C. P. Provas sem palavras, visualização, animação e GeoGebra. **Revista do Instituto GeoGebra Internacional de São Paulo**, [*S*. *l*.], v. 8, n. 2, p. 62-77, 2019.

MORAIS, I. R. D. et al. **Ensino Remoto Emergencial**: Orientações básicas para elaboração do plano de aula. Natal - SEDIS/UFRN. 2020.

MORGADO, J. C.; SOUSA, J.; PACHECO, J. A. **Práxis Educativa**, Ponta Grossa, v. 15, e2016197, p. 1-10, 2020.
NIFOCI, R. E. M. **Conhecimentos revelados por professores em um curso de formação continuada para a utilização de objetos de aprendizagem**. 174 f. Dissertação (Mestrado em Educação Matemática) – Pontifícia Universidade Católica de São Paulo, São Paulo, SP, 2013.

NETO, A. C. M. **Geometria**. 1. ed. Rio de Janeiro: Sociedade Brasileira de Matemática (SBM), 2013.

NOGUEIRA, C. A. **Ensino de geometria**: concepções de professores e potencialidades de ambientes informatizados. 155 f. Dissertação (Mestrado em Educação) – Universidade de Brasília, Brasília, DF, 2015.

OLIVEIRA, W. A. de. **Tecnologias Digitais na Formação continuada**: situações de Ensino Articulando Geometria e Funções. 171 f. Dissertação (Mestrado em Educação Matemática) – Universidade Anhanguera de São Paulo, São Paulo, SP, 2017.

PAIS, L. C. Intuição, experiência e teoria geométrica. **Zetetiké**, Campinas, v. 4, n. 6, p. 65-74, 1996.

PEIXOTO, J.; DE CARVALHO, R. M. A. Formação para o uso de tecnologias: denúncias, demandas e esquecimentos nos depoimentos de professores da rede pública. **Revista Educativa-Revista de Educação**, [*S*. *l*.], v. 17, n. 2, p. 577-603, 2014.

PEIXOTO, J. Tecnologias na mediação do trabalho pedagógico: uma nova perspectiva didática? **Série Estudos Periódico Do Programa De Pós-Graduação Em Educação Da UCDB**, [*S*. *l*.], p. 39-60, 2021.

PERES, E. M. K. **Apropriação de tecnologias digitais**: formação continuada com professores de matemática. 153 f. Dissertação (Mestrado Profissional em Ensino de Matemática) – Universidade Federal do Rio Grande do Sul, Porto Alegre, RS, 2015.

RICHIT, A. **Formação de Professores de Matemática da Educação Superior e as Tecnologias Digitais**: Aspectos do conhecimento revelados no contexto de uma comunidade de prática online. 286 f. Tese (Doutorado em Educação Matemática) - Universidade Estadual Paulista, Rio Claro, SP, 2015.

SAMPAIO, M. N.; LEITE, L. S. **Alfabetização tecnológica do professor**. 10. ed. Petrópolis: Vozes, 2013.

SANTANA, M. A**. Proposta de abordagem do teorema do ângulo externo na Formação Continuada de Professores de Matemática da Educação a Distância (EAD) com o uso do GeoGebra**. 99 f. Dissertação (Mestrado Profissional em Ensino de Ciências e Matemática) – Universidade Federal do Ceará, Fortaleza, CE, 2015.

SANTOS, A. H. **Um Estudo Epistemológico da Visualização Matemática**: o acesso ao conhecimento matemático no ensino por intermédio dos processos de visualização. 98 f. Dissertação (Mestrado em Educação Matemática) – Universidade Federal do Paraná, Curitiba, PR, 2014.

SILVA, M. B. **Secções Cônicas: atividades com Geometria Dinâmica com base no Currículo do Estado de São Paulo**. 137 f. Dissertação (Mestrado em Educação Matemática) – Pontifícia Universidade Católica de São Paulo, São Paulo, SP, 2011.

SILVA, M. R. A. **A utilização do software GeoGebra no processo de ensino-aprendizagem da geometria plana**. 76 f. Dissertação (Mestrado Profissional em Matemática) – Universidade Federal de Alagoas, Maceió, AL, 2017.

SILVA, O. P. M. **A teoria de Ausubel e o modelo dos Van Hiele aplicados à geometria**: uma proposta didática. 82 f. Dissertação (Mestrado Profissional em Matemática) – Universidade Federal de Campina Grande, Campina Grande, PB, 2018.

SOUZA, L. B. **Tecnologias Digitais na Educação Básica**: Um retrato de aspectos evidenciados por professores de Matemática em Formação Continuada. 141 f. Dissertação (Mestrado em Educação Matemática) – Universidade Estadual Paulista, Rio Claro, SP, 2016.

TOZONI-REIS, M. F. de C. **Metodologia da Pesquisa**. 2 ed. Curitiba: IESDE Brasil S.A., 2009.

VALENTE, J. A.; DE ALMEIDA, F. J. Visão analítica da informática na educação no Brasil: a questão da formação do professor. **Revista Brasileira de Informática na Educação**, [*S*. *l*.], v. 1, n. 1, p. 45-60, 1997.

# **APÊNDICE A – ATIVIDADES PROPOSTAS NA OFICINA "EXPERIÊNCIAS MATEMÁTICAS: GEOGEBRABOOK"**

Para facilitar o entendimento da disposição das informações foi feita uma separação em tópicos seguindo a ordem em que foram dispostas para os participantes no ambiente Moodle.

#### **ATIVIDADE 1**

Nesta atividade, o primeiro passo dado tratou da observação de alguns exemplos de livros GeoGebra previamente montados, assim como do entendimento de como iniciar a construção do livro, por meio de um tutorial.

Além disto, existiu também a explicação em termos de como realizar construções geométricas de forma dinâmica e visual, assim como uma tarefa (Tarefa 1), onde os participantes foram convidados a indicarem quais são os conceitos geométricos que possuem interesse para construir capítulos de seu livro (folhas de trabalho).

a) Orientações e exemplos.

Objetivos: Auxiliar o professor a entender como é feita a organização em um livro e apresentar as potencialidades desta ferramenta.

Procedimento: Esta primeira ação foi desenvolvida por meio de um vídeo<sup>15</sup> onde foram apresentados dois livros GeoGebra distintos e evidenciado para os participantes, para além das funcionalidades do livro em si, quais eram os objetivos que cada um destes materiais possuía, enfatizando que isto deveria ser levado em conta quando fossem construir seu próprio livro GeoGebra.

O primeiro livro<sup>16</sup> a ser apresentado foi aquele construído em Lima (2019), já citado anteriormente. Esta apresentação foi realizada para demonstrar aos participantes da oficina a aparência da ferramenta livro e sua disposição, uma vez que este pode ser organizado em capítulos (Figura 1A), os quais por sua vez podem ser seccionados em diferentes folhas de trabalho.

<sup>&</sup>lt;sup>15</sup> Vídeo 1 - Exemplos de livros GeoGebra: <<https://www.youtube.com/watch?v=Siwd4QDX-Zw> >. Acesso em: 01 fev. 2022.

<sup>&</sup>lt;sup>16</sup> Livro GeoGebra – Geometria: <<https://www.geogebra.org/m/fkme98g2> >. Acesso em: 01 fev. 2022.

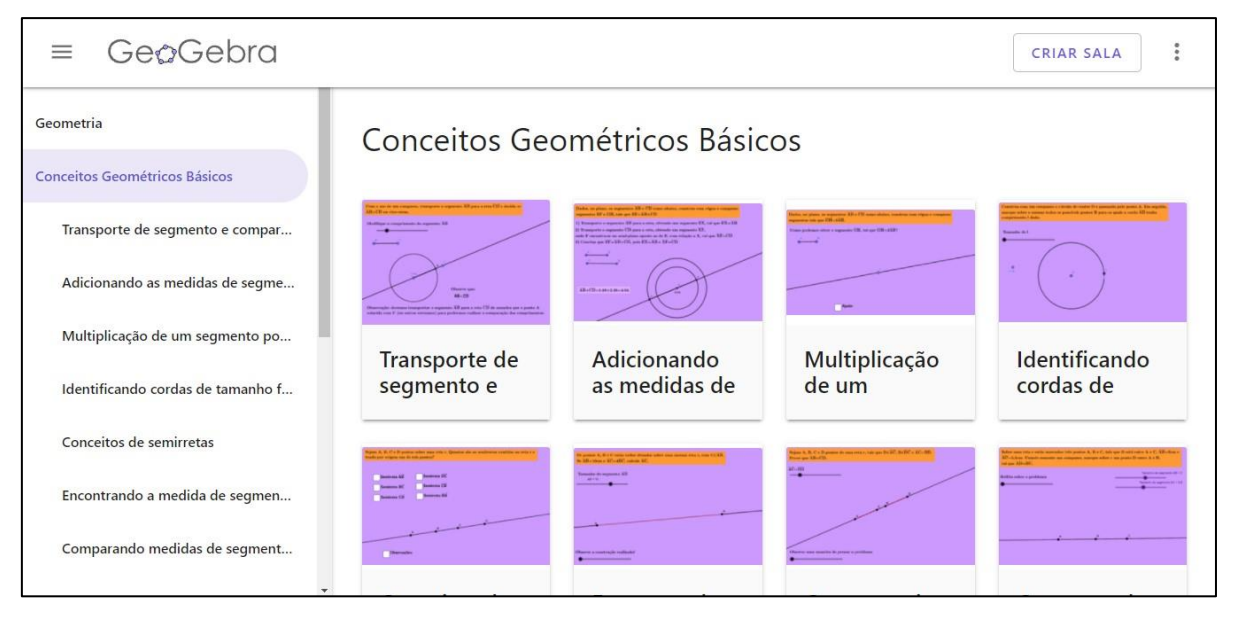

Figura 1A – Capítulo "Conceitos Geométricos Básicos" do livro GeoGebra "Geometria".

Fonte: A autora.

Além da identidade visual do livro, também foi destacado no vídeo quais eram os objetivos que eram esperados com sua confecção, ou seja, qual era o propósito do material em si. Neste caso, pode-se dizer que o livro "GeoGebra" possui diversas motivações, dentre as de maior destaque temos: ser um auxílio na resolução de construções geométricas dinâmicas com régua em compasso digitais e possuir construções interativas que tragam um caráter de identificação de entes geométricos. Ou seja, de forma mais ampla pode-se dizer que este livro trata basicamente do auxílio em diversos problemas isolados.

O segundo livro<sup>17</sup> apresentado é denominado "Quadriláteros" e assim como o anterior foi construído pela autora (Figura 2A). Este possui um total de 2 capítulos, onde cada uma de suas poucas folhas de trabalho possui um aproveitamento do espaço de maneira diferente do livro anterior, tudo isto devido ao objetivo que o material possui.

<sup>&</sup>lt;sup>17</sup> Livro GeoGebra – Quadriláteros: [< https://www.geogebra.org/m/xafzpfsa](https://www.geogebra.org/m/xafzpfsa) >. Acesso em: 01 fev. 2022.

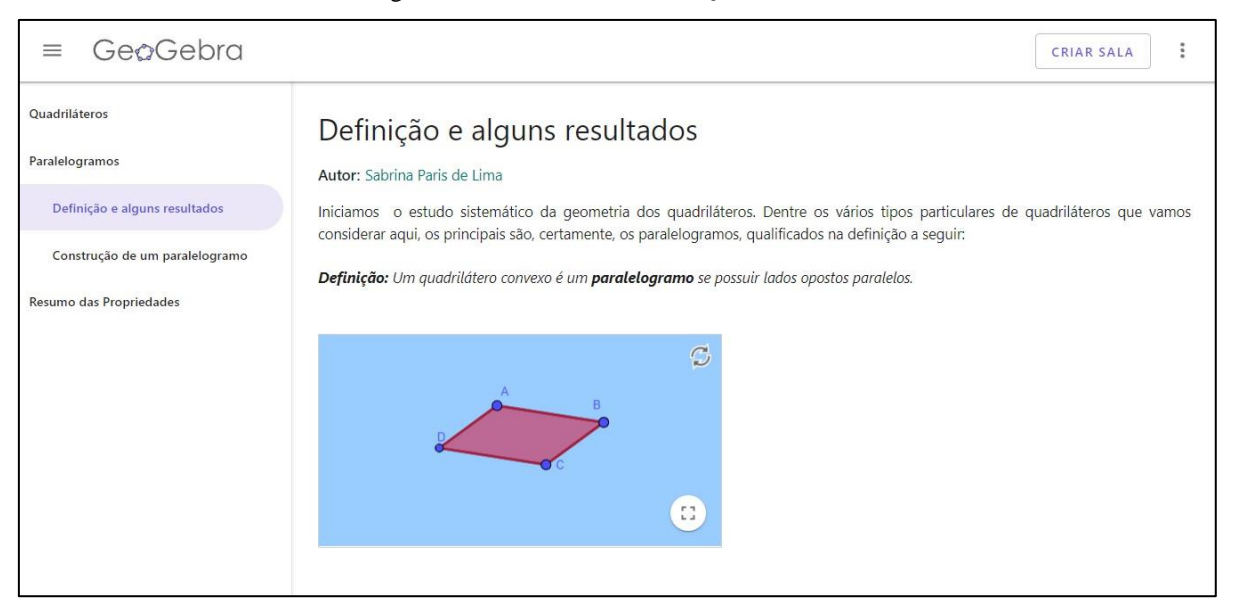

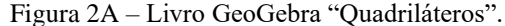

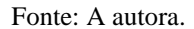

Como o material pretende trazer o desenvolvimento do conteúdo de quadriláteros, cada uma de suas folhas de trabalho apresentou uma quantidade maior de applets, onde cada um deles poderia possuir um caráter mais simples de verificação de informações ou mais complexo caso fosse necessária a demonstração de algum resultado relevante para o andamento dos conceitos. Mas, para além disso, existia esta condição de continuidade no que estava sendo desenvolvido, mantendo uma coesão.

Sendo assim, nesta etapa foi demonstrado aos participantes que cada uma das folhas de trabalho possui diversas possibilidades do que pode ser vinculado com aquela atividade, a depender dos objetivos que o autor do material pretende alcançar. Podem ser adicionadas atividades GeoGebra de sua própria autoria, assim como de outros autores que compartilharam seus materiais no site, assim como: textos, notas (desenho à mão livre), questões, vídeos, imagens, arquivos PDF e links da web.

No passo seguinte da atividade serão descritos estes processos de anexação de materiais a um livro do GeoGebra.

b) Como construir um livro GeoGebra?

Objetivo: Mostrar como criar e inserir materiais em um livro.

Procedimento: Este processo foi exposto por meio de um vídeo $18$ . Inicialmente foi orientada a criação de uma conta no site oficial do software GeoGebra<sup>19</sup>, caso o participante ainda não a possuísse, pois somente assim poderia realizar a criação de seu livro. Se fosse o primeiro acesso, poderia realizar login por meio de outras redes sociais, assim como também pela opção "Criar conta", onde é necessário informar um e-mail e uma senha.

Posteriormente, foram detalhados os passos que deveriam ser realizados na página da web em questão. Sendo assim, após o participante possuir sua conta ele pode acessar seu perfil no site do GeoGebra. Lá é possível visualizar a opção denominada "criar" e justamente a partir dela se encontra o item "livro", sendo este o passo inicial da criação que se deseja.

Após isto, de acordo com Lima (2019):

Inicialmente devemos criar um título para este, identificar seu idioma, apresentar uma breve descrição, adicionar etiquetas (palavras-chave, que são facilitadoras para encontrar os materiais, no caso em que estejam públicos), selecionar um grupo alvo, assim como selecionar a sua visibilidade. Após estas informações serem salvas é que os materiais escolhidos poderão ser adicionados para comporem a estrutura do livro. (LIMA, 2019, p. 34).

A estrutura do livro, citada acima, pode iniciar pela criação de um novo capítulo, pela adição de um capítulo já existente (podendo este ser de livros construídos por outros usuários e que tenham visibilidade pública) e até mesmo diretamente pela seleção de folhas de trabalho (sem criar capítulos). Para a seleção das folhas de trabalho existem duas possibilidades, mas o processo inicia-se clicando no item "incluir atividade".

A partir desta opção é que se seleciona os materiais que sejam de outros autores, materiais de autoria própria que já estejam postados no site ou até mesmo inicia-se uma nova folha de trabalho onde possuem as seguintes opções (as quais já foram mencionadas): textos, notas, questões, vídeos, imagens, arquivos PDF e links da web. Cada uma destas opções foi exemplificada brevemente, ou seja, seu procedimento de inserção em uma folha de trabalho foi descrito.

Outro ponto que possuiu destaque ainda durante os esclarecimentos das configurações do livro foi a forma de deixá-lo com a opção de visibilidade "pública", sendo assim o modo em que o material será compartilhado com a comunidade que utiliza o software. Atualmente, para tornar um livro público, deve-se inicialmente criá-lo, podendo deixá-lo tanto na opção "particular" quanto na opção "compartilhado com o link". Depois disto seleciona-se a opção

<sup>&</sup>lt;sup>18</sup> Vídeo 2 – Criação de conta e livro GeoGebra: [< https://youtu.be/FaGAIomvoTw](https://youtu.be/FaGAIomvoTw) > Acesso em: 01 fev. 2022. <sup>19</sup> Site oficial do software GeoGebra: < <https://www.geogebra.org/> > Acesso em: 01 fev. 2022.

que se encontra no canto superior direito do livro denominada "visualizar livro" e novamente no canto superior direito encontraremos o item "publicar", sendo a partir deste momento que a visibilidade será considerada "pública".

c) Quais as diferenças entre uma construção e uma construção dinâmica/interativa? Objetivo: Demonstrar diferenças entre duas formas de abordagem da construção de um mesmo problema geométrico.

Procedimento: Por meio de um vídeo<sup>20</sup> foi realizada a construção de um mesmo problema geométrico utilizando duas abordagens distintas. As duas formas resolvem o problema, mas o que se pretende evidenciar é que a segunda de fato utiliza a dinamicidade que o software oferece, enquanto a primeira ainda reproduz a mesma estática que o papel nos dá.

O problema abordado para exemplificar as diferenças foi o seguinte: "Sobre uma reta r estão marcados três pontos A, B e C, tais que B está entre A e C, AB = 3cm e AC = 5,5cm. Usando somente um compasso, marque sobre r um ponto D entre A e B, tal que  $AD = BC$ ".

Na primeira resolução foram utilizadas algumas ferramentas, mas a principal delas, que traz a estática é "círculo dado centro e raio", onde se escolhe de fato colocar os raios dados, como 3cm e 5,5cm. Já na segunda resolução temos a substituição dos valores fixos dos raios por controles deslizantes, o que traz grande parte da dinamicidade, deixando o problema mais geral. Além disso, também no segundo caso, foram dadas outras dicas sobre: a dimensão do applet, o formato dos textos utilizando a linguagem do LATEX e o desvelamento da construção aos poucos.

Em resumo, a ideia principal seria que os participantes pudessem perceber a relevância do segundo caso quando comparado ao primeiro e que, de fato, pudessem utilizar estes conhecimentos de dinamicidade em suas futuras construções autorais que seriam anexadas em seu livro GeoGebra.

d) Tarefa 1 – Identificação e conteúdos de interesse.

Objetivo: Identificar a demanda dos participantes, em termos de conceitos geométricos, que considerem relevantes em sua prática docente para exploração por meio de atividades GeoGebra.

<sup>&</sup>lt;sup>20</sup> Vídeo 3 – Casos 1 e 2 da mesma construção: < [https://youtu.be/vrN\\_cHnTat4](https://youtu.be/vrN_cHnTat4) >. Acesso em: 01 fev. 2022.

Procedimento: Por meio da plataforma Moodle os participantes foram convidados a realizar uma tarefa, na qual foi solicitada o envio, por meio de um documento de texto, de dois itens: o endereço da sua página GeoGebra e pelo menos 3 diferentes conceitos de Geometria Plana (podendo já exemplificar problemas que quer abordar ou como imagina fazer isto), de nível de Ensino Fundamental ou Médio, que considere relevante para construir folhas de trabalho (ou seja, os futuros capítulos de seu livro) com uma breve justificativa da escolha (podendo esta ser pessoal ou não).

Opta-se por essa tarefa, baseado no que Imbernón (2010, p. 55) fala sobre a formação continuada de professores, sendo este um espaço onde há a necessidade de conceber a palavra aos protagonistas da ação, de forma a responsabilizá-los por sua própria formação e desenvolvimento dentro das instituições de ensino.

Sendo assim, entende-se este como sendo um momento em que os próprios professores já iniciaram o processo de imaginar como aplicariam os conhecimentos compartilhados na atividade 1, possuindo o tempo extra de uma semana para planejar isto. Como cada professor sabe de suas demandas, ele já possuía em mente que tipo de material seria necessário para sua realidade da sala de aula, uma vez que possuem contextos e problemáticas diferenciadas.

## **ATIVIDADE 2**

Nesta atividade foi exemplificada a construção de uma folha de trabalho completa no GeoGebra que possuía interatividade com a utilização de recursos/elementos simplificados. Além da ação descrita acima, também foi solicitado aos participantes a realização de uma construção de folhas de trabalho (capítulos) em seus livros (Tarefa 2), incluindo construções dinâmicas inspiradas nas que foram mostradas no vídeo 3 da atividade anterior.

a) Exemplo de construção de atividade GeoGebra.

Objetivo: Demonstrar a montagem de uma folha de trabalho dinâmica no site GeoGebra envolvendo conceitos geométricos.

Procedimento: Foi exibida, por meio de um vídeo $^{21}$ , a construção de uma folha de trabalho que utilizasse mais de uma das ferramentas disponíveis (textos, arquivos GeoGebra, notas, questões, vídeos, imagens, arquivos PDF e links da web), demonstrando assim algumas das possibilidades que os participantes poderiam realizar em suas futuras construções (Figura 3A).

<sup>&</sup>lt;sup>21</sup> Vídeo 4 – Criação de folha de trabalho: [< https://youtu.be/ScP8S5FjBm4](https://youtu.be/ScP8S5FjBm4) >. Acesso em: 01 fev. 2022.

O conceito de Geometria Plana escolhido para ser explorado e para auxiliar na exemplificação foi o de ortocentro (um dos pontos notáveis de um triângulo). Sendo assim, a folha de trabalho que foi construída possuía diferentes intuitos relativos a este conceito, dentre eles podemos citar: esclarecer o significado de ortocentro, encontrar este ponto utilizando apenas régua e compasso e resolver um problema geométrico que possuísse este conceito vinculado (Figura 3ª).

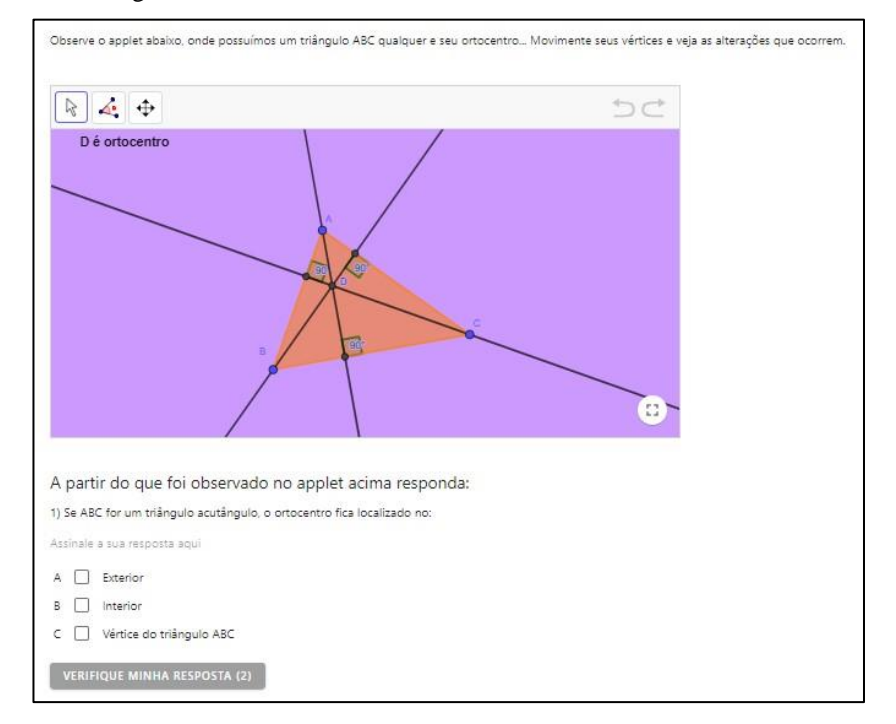

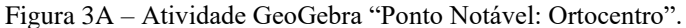

Fonte: A autora.

Na figura acima está sendo evidenciada a parte da folha de trabalho (atividade GeoGebra) onde ocorreu a inserção de três ferramentas: um arquivo GeoGebra, um texto e uma questão, de modo que estes elementos possuem uma interação entre si. O arquivo GeoGebra nos dá o reconhecimento da posição do ortocentro em variados triângulos (a depender da movimentação dos vértices) e por meio de sua barra de ferramentas, deixada propositalmente, pode associar a posição do ortocentro com os ângulos internos do triângulo.

A ferramenta texto foi utilizada como forma de transição, auxiliando a pessoa que visualizar o recurso a entender qual a ligação do arquivo GeoGebra acima com o que vem na sequência. E, por último, tem-se a ferramenta questão, onde sua pergunta, para ser respondida,

basicamente pede para ser feita a interação com o arquivo GeoGebra (caso a pessoa ainda não a tenha feito), observando os ângulos internos do triângulo e sua correspondência com a posição do ortocentro.

b) Tarefa 2 – Construindo atividades GeoGebra dinâmicas. Objetivos: Construir atividades GeoGebra que valorizem a dinamicidade e que podem compor o futuro livro a ser construído.

Procedimento: Nesta tarefa do ambiente Moodle foi solicitado que os participantes da oficina iniciassem a criação de suas folhas de trabalho (atividades GeoGebra) com conceitos geométricos que tenham sido escolhidos anteriormente pela Tarefa 1. Ou seja, os participantes deveriam construir pelo menos 3 folhas de trabalho. Estas folhas de trabalho já poderiam estar inclusas na forma de capítulos de seus livros GeoGebra particulares (se assim preferissem), facilitando o compartilhamento na tarefa em questão (apenas colar o link do livro).

Foi ressaltado que era interessante levar em conta tudo o que foi apresentado anteriormente, ou seja, buscavam-se construções que fossem dinâmicas e ferramentas ao seu redor que complementassem os seus propósitos, gerando assim folhas de trabalho que fossem coesas e bem definidas. Além disso, também foi destacado que a inspiração era livre, podendo ser buscada, caso fosse necessário, ao longo de toda a comunidade do GeoGebra.

A ideia era que os participantes aproveitassem para explorar o site oficial do software e encontrassem folhas de trabalho, applets ou capítulos de outros livros que já estão postados e observassem o que consideram relevante para compor a estrutura do seu livro.

A ação solicitada nesta tarefa de fato reflete uma das motivações da oficina, que seria o ato de tornar os professores independentes nas buscas de materiais que abordem conceitos que sejam de seu interesse. Sendo assim, não se considerou-se necessário que os participantes se tornem especialistas em realizar construções geométricas complexas e sim que compreendam como a comunidade do GeoGebra pode ser uma rica fonte de materiais, que por eles podem ser apropriados e utilizados dentro de seus planos de aula.

#### **ATIVIDADE 3**

A atividade final diferente das anteriores é constituída somente pelo compartilhamento das ideias ocorridas na Tarefa 2. Sendo assim, dentro dela temos a Tarefa 3, a qual possui 2 momentos de interação e se apresenta pelo formato de um fórum.

a) Tarefa 3 – Compartilhamento dos livros GeoGebra.

Objetivo: Compartilhar os livros que foram desenvolvidos por cada um dos participantes durante a realização da oficina.

Procedimento: Esta tarefa foi constituída por dois momentos. Na "Parte 1" foi solicitado que os participantes utilizassem as folhas de trabalho da Tarefa 2, criassem o seu Livro GeoGebra (caso ainda não o tivessem feito) conforme abordado no vídeo disponibilizado. Em seguida, deveriam realizar uma postagem neste fórum com o link do livro.

Para o título do item do fórum foi indicado que este deveria contemplar os nomes dos conceitos geométricos envolvidos (ou algo que resumisse isto), como por exemplo: "Triângulo Isósceles + Triângulo Equilátero + Triângulo Escaleno" ou "Classificação dos triângulos quantos aos lados".

Além da postagem do link do livro GeoGebra (o qual deveria estar público), foi solicitado que o participante descrevesse como imagina a utilização deste material em sala de aula (vale usar prints/imagens do livro ao longo do texto caso facilite a explicação).

No segundo momento, ou como foi designado, "Parte 2", foi pedido para os participantes que houvesse um diálogo neste fórum, com pelo menos 2 de seus colegas de curso a partir de suas postagens. Esta interação poderia vir por meio de perguntas, contribuições com sugestões de acréscimos ou até mesmo de alterações, enfim, enriquecimentos que fossem prol do aprimoramento do material.

Por meio desta socialização se buscava que ocorressem movimentações de ideias, uma vez que não se consegue pensar em todas as diversas possibilidades existentes sozinho. Sendo assim, este foi um momento caracterizado pela troca, onde os participantes puderam se inspirar para aprimorar a sua construção, anexar capítulos dos outros em seus próprios livros ou até mesmo se apropriar de algum capítulo que o colega participante possa ter encontrado de algum autor externo, que seja de seu interesse.

# **APÊNDICE B – QUESTIONÁRIO: CONHECENDO OS PARTICIPANTES**

Prezado Professor(a),

Convidamos o(a) Sr(a) para responder o questionário que segue. O objetivo é levantar dados com o propósito de conhecer um pouco melhor os participantes da oficina que será realizada.

Agradecemos imensamente sua colaboração.

Orientadora: Prof.ª Dr.ª Carmen Vieira Mathias Contatos: (55) 32201217 / E-mail: carmenmathias@gmail.com Pesquisadora: Prof.ª Sabrina Paris de Lima Contatos: (55) 99652-8200 / E-mail: sabrina.paris@acad.ufsm.br

## **Dados pessoais**

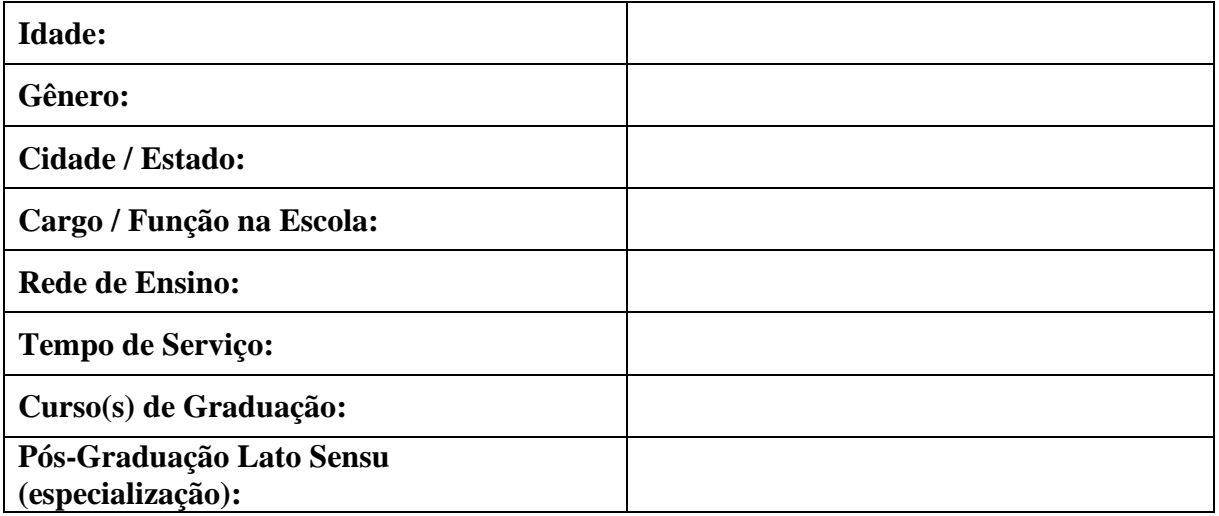

#### **APÊNDICE C – TERMO DE CONSENTIMENTO LIVRE E ESCLARECIDO**

Você está sendo convidado(a) a participar, como voluntário(a), nas pesquisas Oficinas de Experiências Matemáticas, que tem como objetivo compartilhar experiências com o software GeoGebra para professores do Ensino Básico e professores em formação. Além disso, utilizaremos alguns dados produzidos para analisar aspectos pertinentes à visualização de entes geométricos e sua conexão com as tecnologias.

Buscamos com esta pesquisa trazer uma oportunidade de refletir junto com os professores envolvidos sobre sua prática na sala de aula, contemplando tópicos da Geometria Euclidiana e não Euclidiana. A sua participação na referida oficina será dada em termos de realização das atividades propostas, as quais serão realizadas nos meses de Novembro e Dezembro de 2021, atentando aos prazos estabelecidos.

Por meio deste Termo de Consentimento Livre e Esclarecido (TCLE), você está sendo informado de que pode esperar alguns benefícios, tais como identificação das características envolvidas em figuras fractais, além da construção de representação das mesmas; Reconhecer Invariantes geométricos através de construções geométricas; Construir livros GeoGebra vinculados a conceitos de Geometria Plana.

Entretanto, também é possível que aconteça algum desconforto durante a sua participação, tal como a análise das suas respostas em cada atividade. Para minimizar tal situação, nós, pesquisadores, tomaremos as seguintes medidas: garantimos a você que sua privacidade será respeitada, ou seja, que seu nome ou qualquer outra informação que possa, de alguma maneira, lhe identificar, seja mantida em sigilo. Nós também nos responsabilizamos pela guarda e confidencialidade dos dados, assim como de sua não exposição.

Nós lhe asseguramos assistência durante toda a pesquisa, inclusive, se necessário, após sua conclusão, mediante contato via e-mail, garantimos seu livre acesso a todas as informações e esclarecimentos adicionais sobre o estudo e suas consequências, tudo o que você queira saber antes, durante e depois de sua participação. Também informamos que sua participação é livre e voluntária, portanto, você pode se recusar a participar do estudo ou retirar seu consentimento a qualquer momento, sem precisar justificar e sem nenhum tipo de prejuízo.

Os pesquisadores envolvidos neste projeto de pesquisa são: Bruna Luana Züge, Renan Severo Ferreira e Sabrina Paris de Lima, acadêmicos do Programa de Pós-Graduação em Educação Matemática e Ensino de Física da Universidade Federal de Santa Maria, RS, sob a orientação da professora Carmen Vieira Mathias. Com os quais você poderá manter contato

pelos e-mails: bruna.zuge@acad.ufsm.br, renan.severo@acad.ufsm.br, sabrina.paris@acad.ufsm.br e carmen@ufsm.br.

Informo que li e entendi todas as informações presentes neste Termo de Consentimento Livre e Esclarecido e tive a oportunidade de discutir as informações deste termo. Todas as minhas perguntas foram respondidas e estou satisfeito com as respostas. Enfim, tendo sido orientado sobre o teor do conteúdo deste termo e compreendido a natureza e o objetivo destas pesquisas, manifesto meu livre consentimento em participar.

( ) Li o TCLE e declaro que participarei das oficinas e ACEITO que utilizem minhas respostas para análise.

( ) Li o TCLE e declaro que participarei das oficinas e NÃO ACEITO que utilizem minhas respostas para análise.